# **DISEÑO Y SIMULACIÓN DE UN SISTEMA SUPERVISORIO PARA LA CENTRAL DE GASES DEL HOSPITAL SUSANA LÓPEZ DE VALENCIA DE POPAYÁN**

**FRANCO JHONNY MUÑOZ BOLAÑOS EDUAR HARVEY HOYOS COLLAZOS**

**UNIVERSIDAD DEL CAUCA FACULTAD DE CIENCIAS NATURALES, EXACTAS Y DE LA EDUCACIÓN DEPARTAMENTO DE FÍSICA POPAYÁN 2007**

# **TABLA DE CONTENIDO**

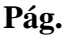

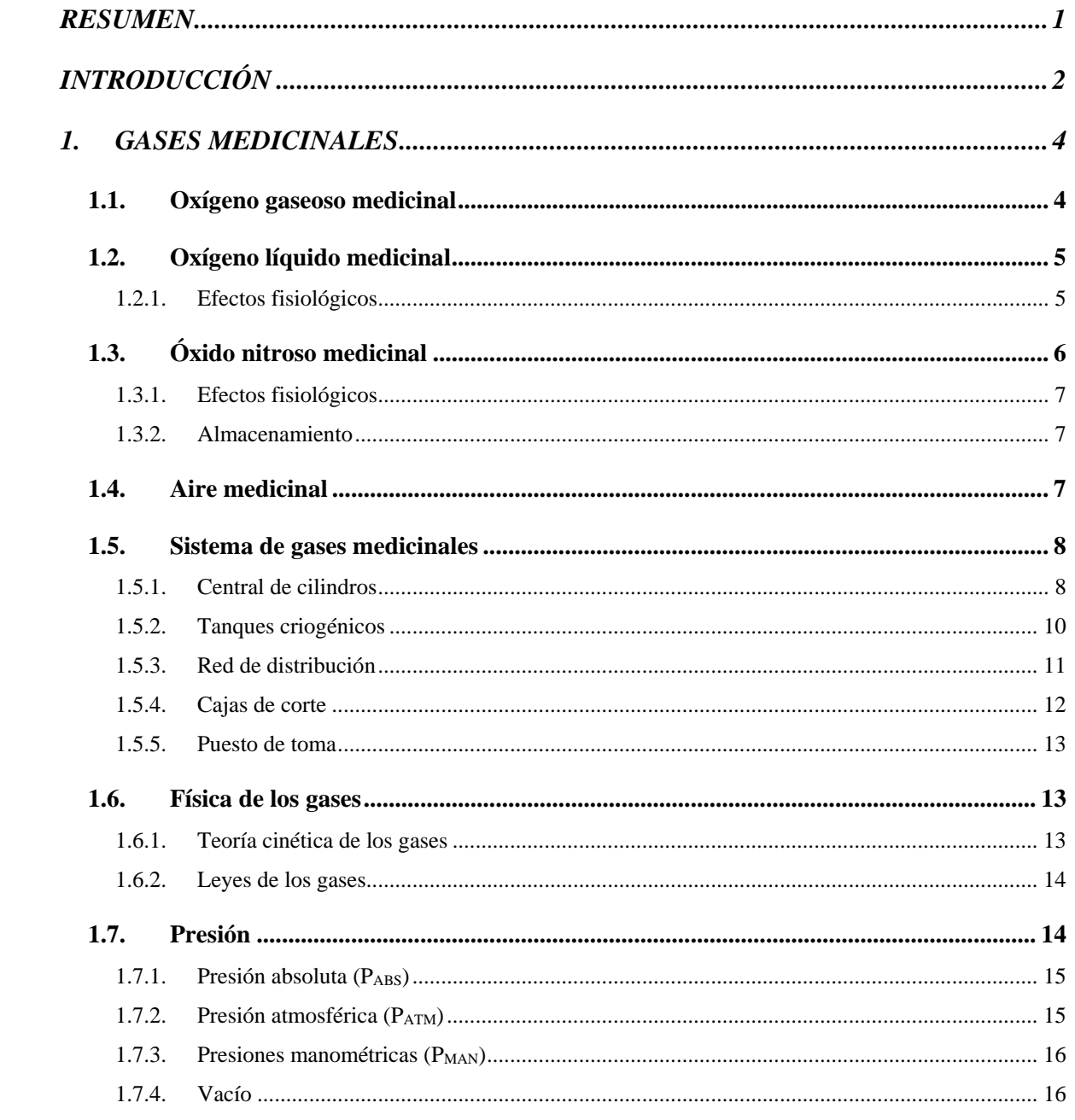

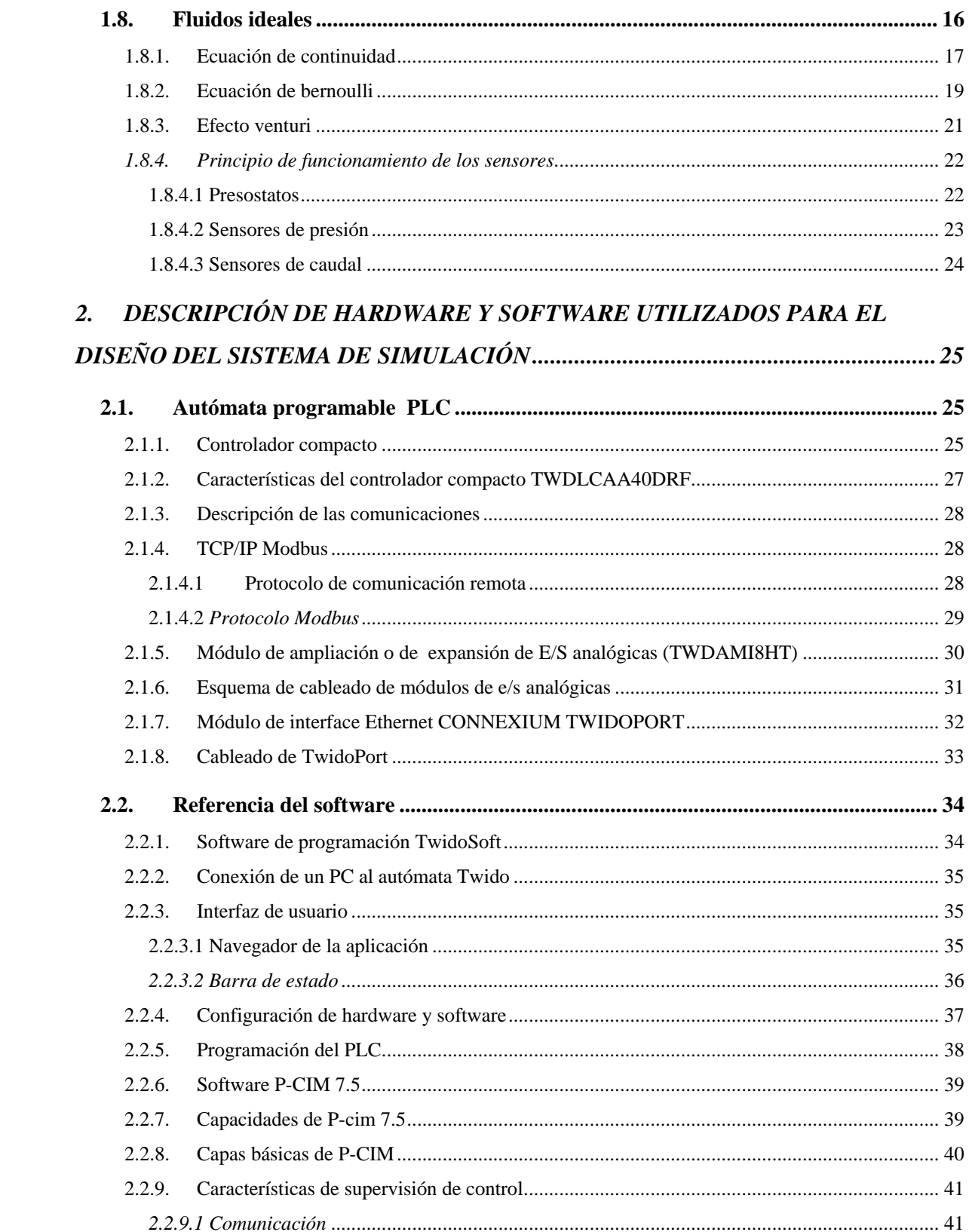

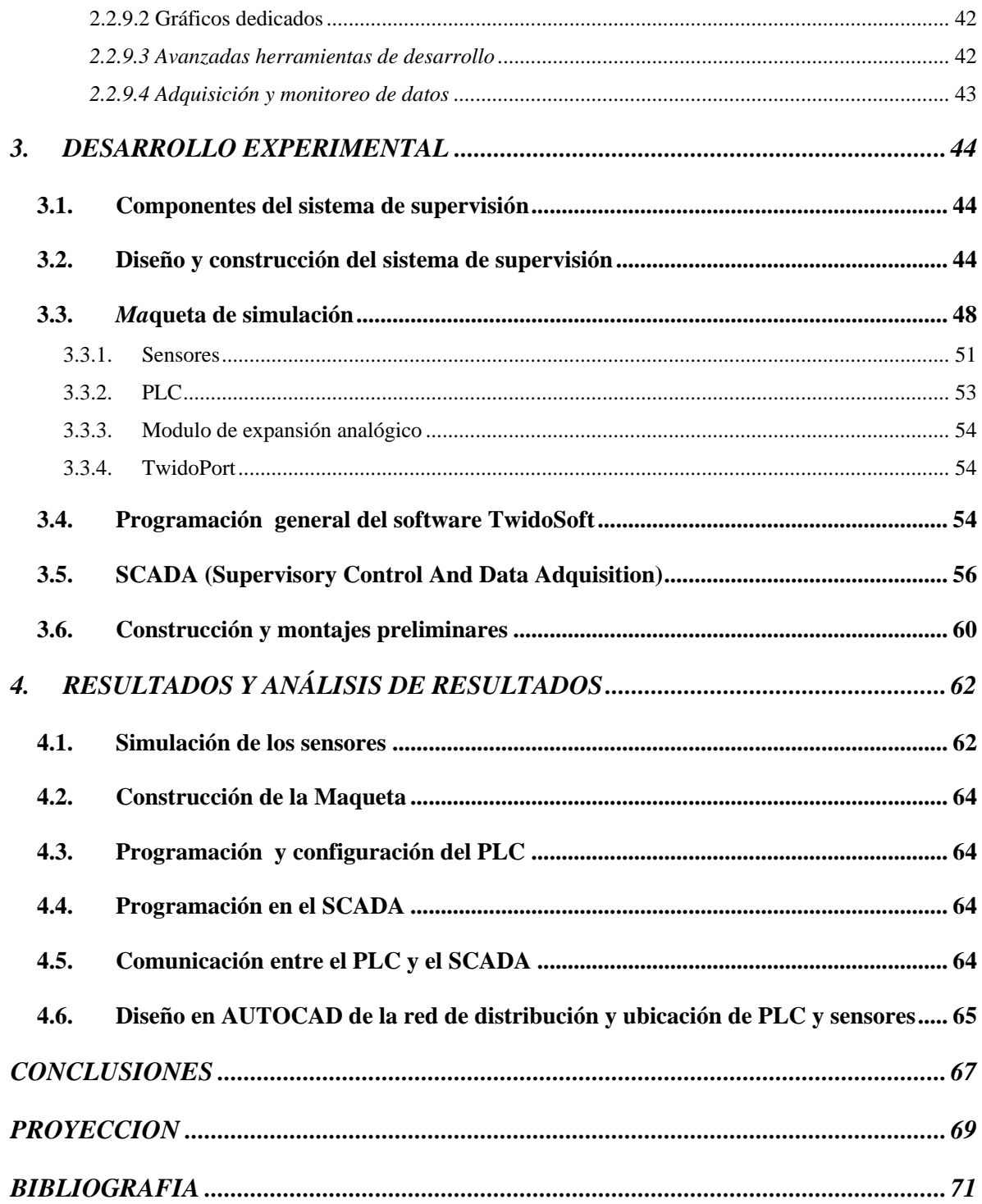

#### **RESUMEN**

<span id="page-4-0"></span>El presente trabajo describe el proceso de construcción de un sistema que simula el monitoreo y supervisión de la central de gases medicinales y su red de distribución a todas las dependencias en el Hospital Susana López de Valencia (S.L.V.); los gases a monitorear son: oxígeno, óxido nitroso y aire comprimido y los parámetros que se verifican para cada tipo de gas son caudal y presión en diferentes puntos de la red de distribución. El monitoreo del caudal permite conocer la cantidad que se consume de cada tipo de gas, por su parte la presión se monitorea con el fin de determinar si se está suministrando de forma adecuada y para saber si los gases están llegando a su lugar de destino en la red de distribución, el análisis de estos parámetros es fundamental para la toma de decisiones de vital importancia para el funcionamiento del centro hospitalario.

Para efectos del desarrollo del trabajo se describen además algunos fundamentos de gases medicinales, presión y caudal, controladores programables con sus módulos de expansión, algunos aspectos de la configuración y ejecución del programa en el software de programación del PLC (twidosoft) y también la configuración y visualización del sistema en el software de supervisión del proceso (p-cim) que son utilizados en el diseño del sistema que se propone para el monitoreo de la central de gases medicinales y su red de distribución.

# **INTRODUCCIÓN**

<span id="page-5-0"></span>El sistema de gases medicinales es de gran importancia en el desarrollo de las actividades que se llevan a cabo en un hospital; en especial, aquellas que son referidas a los quirófanos y a las salas de terapia intensiva, donde está en juego la vida de los pacientes; por tal razón, el sistema debe mantenerse en condiciones óptimas de operación, lo que significa, entre otras cosas, un suministro continuo de gas con el menor contenido de impurezas posible, hacia todas las áreas del hospital que lo requieran.

Mantener unos niveles aceptables de seguridad en centros hospitalarios es uno de los temas más complejos de la seguridad en los denominados espacios públicos. Un centro hospitalario es como una pequeña ciudad, pero con mayor densidad de población, con todos sus peligros, riesgos y amenazas, y además habitado por personas enfermas, es visitado por otras que desconocen el lugar. Quizá esta complejidad y la titularidad pública, en muchos de los casos, contribuye a que los problemas clásicos en estos centros aún estén por solucionar.

Es por esta razón que en el Hospital Susana López de valencia se están llevando a cabo una serie de proyectos para mejorar la seguridad y la calidad del servicio, uno de estos proyectos es este, que consistió en diseñar y simular un sistema de monitoreo y supervisión de la central de gases medicinales y su red de distribución a todas las dependencias, con el fin de garantizar el correcto suministro de los gases medicinales y que no ocurran sobrepresiones y bajas presiones, tanto en la central de gases medicinales como también en toda su red de distribución; además de estar en permanente observación del estado de todo el sistema.

Para el desarrollo de este propósito se utilizó un conjunto de sensores, un Controlador Lógico Programable (PLC), con su respectivo software de programación, con los que se logró la adquisición de datos provenientes de todos los sectores de monitoreo, además, se utilizó un software SCADA para visualizar desde un computador todas las señales de monitoreo provenientes del PLC. Este proceso se montó en el área de mantenimiento de Hospital Susana López en donde se realizó la simulación con muy buenos resultados.

Con el desarrollo de este proyecto se logrará que el Hospital Susana López de Valencia cuente con un sistema capaz de supervisar en tiempo real el estado de su central de gases medicinales y de su red de distribución.

## **1. GASES MEDICINALES**

<span id="page-7-0"></span>Se entiende por gas medicinal el gas o mezcla de gases destinados a entrar en contacto directo con el organismo humano o animal y que, actuando principalmente por medios farmacológicos, inmunológicos o metabólicos, se presentan dotados de propiedades para prevenir, diagnosticar, tratar, aliviar o curar enfermedades o dolencias.

Se consideran gases medicinales los utilizados en terapia de inhalación, anestesia, diagnóstico como radiofármacos y diagnóstico "in vivo", los destinados a conservar o transportar órganos, tejidos y células destinadas al trasplante siempre que estén en contacto con ellos.

Los tipos de gases que se utilizan en el Hospital Susana López de Valencia son:

### <span id="page-7-1"></span>**1.1. Oxígeno gaseoso medicinal**

El oxígeno en estado gaseoso es incoloro e inodoro, no tóxico, se combina fácilmente con otros elementos, llamándose esta reacción oxidación.

El oxígeno es un comburente, es importante saber que el oxígeno reacciona fácilmente con materiales orgánicos y metales, compone el 21% de la atmósfera y junto con el aire comprimido, es el gas más utilizado dentro de un establecimiento de salud.

Generalmente es provisto en cilindros de acero con una presión de 150/200 bar. Comparados con un concentrador, los cilindros pueden proveer flujos mayores, con una pureza mas alta (99.5%), lo que los torna extremadamente confiables, especialmente en utilización estacionaria.

### <span id="page-8-0"></span>**1.2. Oxígeno líquido medicinal**

Cuando es enfriado a -183 °C, el oxígeno cambia del estado gaseoso al líquido y puede ser almacenado en tanques estacionarios bien aislados térmicamente, instalados en hospitales o clínicas.

Los tamaños de los tanques se ajustan a los requerimientos de cada institución, el Hospital Susana López de Valencia cuenta con un taque criogénico de oxígeno líquido que es el que abastece principalmente al hospital.

# <span id="page-8-1"></span>*1.2.1. Efectos fisiológicos*

Debido a que muchas personas deben tener contacto con los gases medicinales se deben dar a conocer las normas de seguridad pertinentes para evitar que el personal tenga contacto directo y se impregne la ropa con oxígeno, esto es peligroso, porque la ropa se vuelve inflamable y podría ocasionar daños de magnitudes catastróficas.

Hay que tener en cuenta que el oxígeno reacciona violentamente con los hidrocarburos tales como grasas y aceites; por lo cual se debe evitar el contacto de estos para no ocasionar incidentes en el centro hospitalario.

La temperatura del oxígeno líquido es de - 183 ° C, por lo que debido a su gran frío cualquier contacto con la piel u ojos produciría quemaduras graves, incluso se sabe que en áreas donde existan concentraciones del 35% y 40% de oxígeno las personas expuestas pueden llegar a perder la visión; y en áreas con concentraciones del 60% se produce tos y manifestaciones en el sistema nervioso.

*Tabla 1 . Aplicaciones del oxígeno*

| Tipo industria                                                 | Usos                                                                                                    |  |  |  |  |  |
|----------------------------------------------------------------|----------------------------------------------------------------------------------------------------|--|--|--|--|--|
| Ciencia y Medicina                                             | Ensayos y calibraciones, medio de oxidación, detector de<br>ionización, ensayos microbiológicos, intensificación respiratoria.<br>Procesos terapéuticos.                     |  |  |  |  |  |
| Industria<br>química  <br>petroquímica<br>del<br>V<br>petróleo | Gasificación del carbón y residuos del petróleo, producción<br>ácido acético, producción ácido nítrico, oxidación de ácidos,<br>producción de etileno.                       |  |  |  |  |  |
| Metalurgia                                                     | Tratamiento del metal: soldadura oxi, corte, producción de<br>aceros fundiciones FE, productos de plomo metalurgia aluminio,<br>níquel, enriquecimientos del aire en hornos. |  |  |  |  |  |
| Industrias del vidrio y<br>del cemento                         | Decapado por soplete, corte, hormigón, producción de cemento<br>y de cal. Hornos de fundición de vidrios.                                                                    |  |  |  |  |  |
| Protección ambiental e<br>industria alimenticia                | Piscicultura, aceleración de procesos de<br>fermentación,<br>tratamiento de agua potable, blanqueo alutosa.                                                                  |  |  |  |  |  |

# <span id="page-9-0"></span>**1.3. Óxido nitroso medicinal**

El óxido nitroso fue el primer gas empleado en medicina, se utiliza desde hace 175 años. Se obtiene por descomposición térmica de la sal "nitrato de amonio", presenta bajo coeficiente de solubilidad, efecto de la concentración y del segundo gas, analgesia y sedación, no se metaboliza en el organismo y posee mínimos efectos colaterales. El óxido nitroso es un gas licuado a temperatura ambiente y es comúnmente suministrado en cilindros de alta presión. Es extremadamente seguro para uso medicinal por presentar las siguientes características: es no tóxico, sin color, oxidante y comburente (aviva las llamas), pero puede ser peligroso si su concentración es muy alta en el aire.

La principal aplicación del óxido nitroso es la anestesia general balanceada, como coadyuvante de otros agentes anestésicos inhalatorios o intravenosos. Reduce la concentración alveolar mínima de los agentes volátiles potentes así como la velocidad

mínima de infusión de los anestésicos intravenosos, lo cual disminuye los efectos colaterales de estos últimos garantizando un plano anestésico quirúrgico estable. A través de la disminución de las dosis de los agentes anestésicos volátiles e intravenosos se reduce, además, el costo de la anestesia.

### <span id="page-10-0"></span>*1.3.1. Efectos fisiológicos*

El óxido nitroso afecta el sistema nervioso central y debido a su bajo nivel anestésico es acompañado con otros medicamentos sedativos, la inhalación del óxido nitroso sin la prevención suficiente de oxígeno puede ser fatal y causar daños cerebrales.

#### <span id="page-10-1"></span>*1.3.2. Almacenamiento*

Es almacenado en forma líquida en tanques criogénicos y cilindros de alta presión; sus áreas de producción y almacenamiento deben ser sitios ventilados, debido a que causa alucinaciones, estados eufóricos y puede causar asfixia.

### <span id="page-10-2"></span>**1.4. Aire medicinal**

El aire medicinal es una mezcla de los gases oxígeno y nitrógeno en la misma proporción encontrada en la atmósfera (21% y 78% respectivamente), se distribuye por medio de sistemas de suministro de aire medicinal o cilindros. Dicho gas, tiene diversas aplicaciones dentro de un hospital, las farmacopeas describen al aire como un producto medicinal usado principalmente en terapias de ventilación e inhalación, además de utilizarse como gas transportador de agentes anestésicos inhalatorios.

El aire medicinal o comprimido es fundamental en las unidades de cuidados intensivos como fluido neumático para activar equipos médicos y mezclados con oxígeno para terapias respiratorias. El aire comprimido es utilizado por medio de bombas de vacío para efectuar un sistema de succión.

#### <span id="page-11-0"></span>**1.5. Sistema de gases medicinales**

Un sistema de gases medicinales está conformado por la central de gases y la red de distribución. La central de gases medicinales es un sitio en donde se almacenan todos los gases medicinales para luego distribuirlos a todas las dependencias donde se utilizan, a través de la red de distribución.

Las centrales de gases sirven para disponer de gas de forma continuada y sin interrupciones, al instalarse en el exterior del edificio, queda eliminado el trasiego de botellas por el hospital, mejorando con ello las condiciones de seguridad. En las centrales de gases se lleva a cabo una primera reducción de la presión de salida de las botellas, hasta un valor constante, generalmente 8 bares, que es ligeramente superior a la presión de utilización. Las botellas de gases, tanto las que están en utilización como las que están de reserva, están conectadas a la central de gases de forma que al agotarse el contenido en uso se conectan automáticamente las botellas de reserva. En el caso de ser la central de tipo manual, un sistema de señalización avisará cuando hay que proceder a conectar las botellas de reserva.

En el Hospital S.L.V. la central de gases medicinales es de tipo manual por lo que se cuenta con una señal que indica que banco de botellas está en servicio y cual en reserva.

La línea de equipamientos para centrales de gases medicinales, entre otras, es la que a continuación se detalla

## <span id="page-11-1"></span>**1.5.1. Central de cilindros**

Utilizada en clínicas y hospitales con bajo consumo de gases. Constan de dos bancos de cilindros, uno en operación y el otro de respaldo en caso de falla, lo que garantiza suministro permanente hacia cualquier punto del establecimiento, además de calidad y seguridad.

Las centrales de gases medicinales poseen las siguientes ventajas a la hora de utilizar cilindro:

- Eliminan la circulación de cilindros en el ambiente hospitalario.
- Previenen el riesgo de mantener cilindros de alta presión en lugares donde se encuentre público o pacientes.
- En caso de escapes de alta presión en los cilindros, estos están concentrados en recintos apropiados.
- Su costo de inversión es menor que su equivalente en reguladores y equipos secundarios para cilindros a mediano y largo plazo.
- Los sistemas de comando pueden ser: manuales, semiautomáticos y automáticos.
- Disponibles para: Oxígeno, óxido Nitroso (con y sin calefactor), Nitrógeno, Aire, Dióxido de carbono, etc.

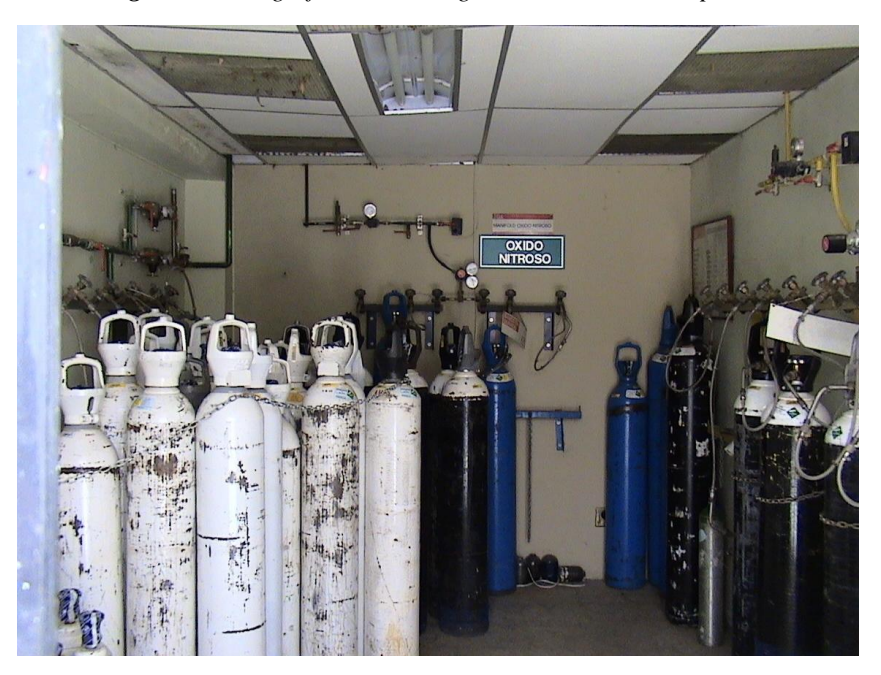

*Figura 1. Fotografía central de gases medicinales Hospital S.L.V.*

Por lo general, los bancos están compuestos de 1 a 10 cilindros, los que alimentan la red centralizada en el interior de un centro médico.

Los cilindros están conectados a los bancos por medio de flexibles de alta presión y cada banco es controlado por una válvula de corte o cierre, lo que permite que funcionen en forma independiente uno y otro.

La alta presión de los cilindros es regulada por un sistema de reguladores que proporciona la presión requerida por el sistema centralizado de distribución. La central posee dos manómetros, mediante los cuales el operador puede leer la presión de los bancos.

### <span id="page-13-0"></span>*1.5.2. Tanques criogénicos*

Los tanques criogénicos son sistemas diseñados para almacenar, en estado líquido, oxígeno, nitrógeno y argón por largos periodos de tiempo, no permitiendo la vaporización violenta de estos, evitando así las pérdidas. También funciona como estación de distribución de gas o líquido del producto, según sean los caudales y presiones requeridas.

Los tanques criogénicos están compuestos por un tanque interno de acero inoxidable, ensamblado concéntricamente dentro de otro tanque de acero al carbono, el espacio entre ambos recipientes esta contenido con un material aislante de baja conductividad térmica, generalmente perlita.

Las propiedades de aislamiento mejoran ostensiblemente con vacío, por lo que el espacio entre los recipientes es sometido, también, a esta condición. Con la combinación de perlita más vacío, se obtiene una transferencia de calor despreciable y una evaporación relativamente igual a cero. Lo cual permite mantener las bajas temperaturas a que deben ser sometidos los gases medicinales para permanecer en estado líquido, definiéndose el espacio que existe entre dos tanques como espacio anular.

En el Hospital S.L.V. se cuenta con un tanque criogénico para el oxígeno, que es el que abastece principalmente todas las dependencias donde se necesita.

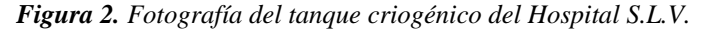

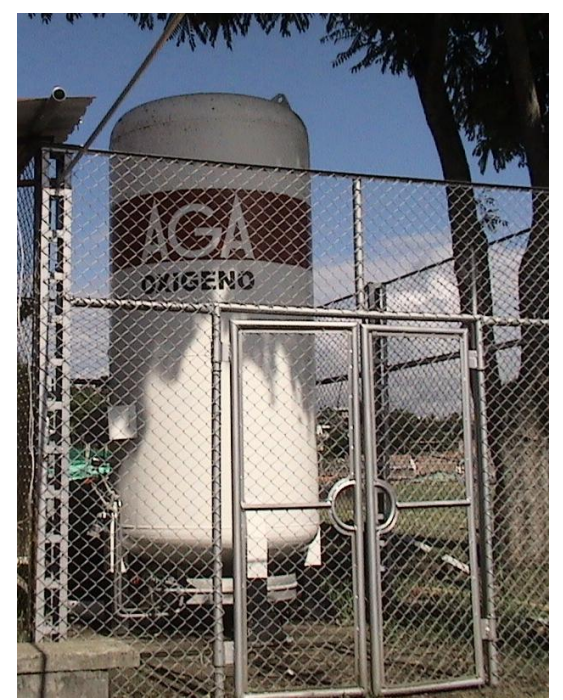

# <span id="page-14-0"></span>*1.5.3. Red de distribución*

La red de distribución está compuesta por elementos por medio de los cuales se distribuyen los gases a todos los sectores de una clínica u hospital. Las redes de distribución son fabricadas según normas y se usan dos tipos: tipo K para gases comprimidos y tipo L para redes de vacío.

Las redes de distribución son pintadas según el color correspondiente a cada gas y son identificadas por medio de etiquetas, que además indican el sentido de flujo. Los soportes de redes de distribución son de material resistente a la corrosión y son instalados a intervalos máximos. Las derivaciones y uniones son soldadas por medio de soldadura fuerte (plata 35%).

Las redes de distribución son lavadas con desengrasantes, sopladas y secadas con nitrógeno. Además, son protegidas y selladas para transporte.

*Figura 3. Fotografía de la red de distribución del Hospital S.L.V.*

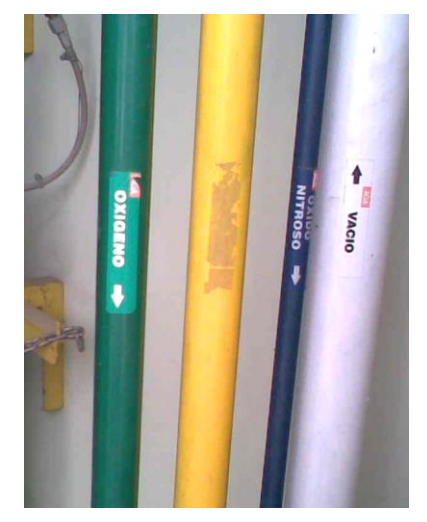

# <span id="page-15-0"></span>*1.5.4. Cajas de corte*

Son utilizadas para sectorizar áreas con redes centralizadas dentro de un centro hospitalario y para cortar el suministro en caso de emergencias. Consisten en una caseta de acero con una tapa fácilmente desmontable para su operación, con una o más válvulas dependiendo de la cantidad de gases que pasen por ella. Estas válvulas son de fácil apertura o cierre, del tipo bola de flujo direccional y con certificación de fabricación. Poseen manómetros para indicar la presión de cada gas en ese punto.

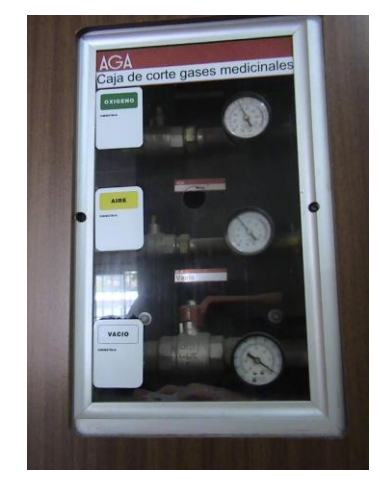

*Figura 4. Fotografía de una caja de corte del Hospital S.L.V.*

## <span id="page-16-0"></span>*1.5.5. Puesto de toma*

Los puestos de toma o unidades terminales son puntos de suministro ubicados estratégicamente en los lugares de mayor utilización de gases medicinales dentro de una institución, permitiendo de esa forma la cómoda y rápida disponibilidad de dichos gases.

Los puestos de toma son exclusivamente de uso médico, tienen un tipo de cierre automático, es decir, están provistos con un acople rápido hembra, del tipo pequeño y que cierra automáticamente al retirarse el acople rápido macho conectado, lo que hace muy fácil y rápido su conexión o desconexión al aparato deseado. Pueden montarse empotrados o sobrepuestos (en el muro) Los puestos de toma son de diseño exterior idéntico, con la excepción del aro plástico con el nombre del gas. Sin embargo los acoples rápidos de los que están provistos están diseñados de manera que no puede haber equivocación durante las conexiones de uno u otro gas, debido a las diferencias de diámetro y perfiles de los machos para cada uno.

#### <span id="page-16-1"></span>**1.6. Física de los gases**

#### <span id="page-16-2"></span>*1.6.1. Teoría cinética de los gases*

La descripción microscópica del estado gaseoso y de las transformaciones que este conlleva se realiza mediante la denominada teoría cinética de los gases. La teoría cinética se fundamenta en la concepción de que los gases están compuestos por átomos o moléculas que se mueven con gran rapidez y en direcciones al azar. Cada una de estas partículas posee una energía cinética que depende de su temperatura. Además, se considera que tales partículas experimentan choques perfectamente elásticos, es decir, que cuando colisionan entre sí conservan sus velocidades (aunque cambian sus direcciones), y el choque no supone una pérdida de energía. Además, dicha teoría supone que el volumen propio de las partículas, comparado con el volumen del recipiente que lo contiene es despreciable, además de considerar que la interacción mutua entre las mismas es nula.

#### <span id="page-17-0"></span>*1.6.2. Leyes de los gases*

Existen diversas leyes que han sido descubiertas a través de la historia y que describen el comportamiento de los gases en diversas condiciones. Entre las leyes más importantes están la de Clapeyron (1799-1864), Boyle-Mariotte (1662, B ;1676, M), Charles y Gay Lussac o ley de Gay-Lussac (1787Ch, 1808 GL), Dalton (1801), Henry (1775-1836) y Gram. (1846).

La fisiología respiratoria involucra numerosas aplicaciones de las propiedades fundamentales de los gases y de las leyes físicas que determinan su comportamiento.

Estas leyes involucran a las propiedades de los gases que respiramos (temperatura, humedad, presión parcial, etc.), a la ventilación (compresión y descompresión de gases, presión necesaria para producir flujo, resistencia de las vías aéreas, etc.) y a la difusión de gases a través de membranas (alvéolo-capilar, endotelio capilar, etc.).

De acuerdo al grado de confinamiento, es decir a la presión a la cual están sometidos, los gases se clasifican en: ideales y reales. Los primeros están en condiciones de enrarecimiento, es decir, sometidos a bajas presiones (una masa de gas relativamente pequeña ocupando un gran volumen); mientras que los reales son aquellos sometidos a altas presiones (obedecen a la ley de Van der Waals).

#### <span id="page-17-1"></span>**1.7. Presión**

El [control](http://www.monografias.com/trabajos14/control/control.shtml) de la [presión](http://www.monografias.com/trabajos11/presi/presi.shtml) en los diferentes [procesos](http://www.monografias.com/trabajos14/administ-procesos/administ-procesos.shtml#PROCE) de la industria y en el caso de la central de gases da condiciones de operación segura. Cualquier recipiente o tubería posee cierta [presión](http://www.monografias.com/trabajos11/presi/presi.shtml) máxima de operación y de [seguridad](http://www.monografias.com/trabajos/seguinfo/seguinfo.shtml) variando esta, de acuerdo con el material y la [construcción.](http://www.monografias.com/trabajos16/kaizen-construccion/kaizen-construccion.shtml#CARATER) Las presiones excesivas no solo puede provocar la destrucción del equipo, si no también puede provocar la destrucción del equipo adyacente y exponer al [personal](http://www.monografias.com/trabajos11/fuper/fuper.shtml) a situaciones peligrosas, particularmente cuando están implícitos fluidos inflamables o

corrosivos. Para tales aplicaciones, las lecturas absolutas de gran precisión son tan importantes como lo es la [seguridad](http://www.monografias.com/trabajos/seguinfo/seguinfo.shtml) extrema.

La presión puede definirse como una [fuerza](http://www.monografias.com/trabajos12/eleynewt/eleynewt.shtml) por unidad de área o superficie en donde, para la mayoría de los casos, se mide directamente por su [equilibrio](http://www.monografias.com/trabajos/tomadecisiones/tomadecisiones.shtml) con otra [fuerza](http://www.monografias.com/trabajos12/eleynewt/eleynewt.shtml) conocida, que puede ser la de una columna líquida, un resorte, un émbolo cargado con un peso o un diafragma cargado con un resorte o cualquier otro elemento que puede sufrir una deformación cuando se le aplica la presión.

A continuación se presentan las definiciones para las distintas clases de presión que se pueden presentar.

#### <span id="page-18-0"></span>*1.7.1. Presión absoluta (PABS)*

Es la presión de un fluido medido con referencia al vacío perfecto o cero absoluto. La presión absoluta es cero únicamente cuando no existe choque entre las moléculas lo que indica que la proporción de moléculas en [estado](http://www.monografias.com/trabajos12/elorigest/elorigest.shtml) gaseoso o la [velocidad](http://www.monografias.com/trabajos13/cinemat/cinemat2.shtml#TEORICO) molecular es muy pequeña. Este término se creó debido a que la presión atmosférica varía con la altitud y muchas veces los diseños se hacen en otros países, a diferentes altitudes sobre el nivel del mar, por lo que un término absoluto unifica criterios.

### <span id="page-18-1"></span>*1.7.2. Presión atmosférica (PATM)*

El hecho de estar rodeados por una masa gaseosa [\(aire\)](http://www.monografias.com/trabajos/aire/aire.shtml) y al tener este [aire](http://www.monografias.com/trabajos/aire/aire.shtml) un peso actuando sobre [la tierra,](http://www.monografias.com/trabajos15/origen-tierra/origen-tierra.shtml) quiere decir que se está bajo la acción de una presión (atmosférica), la presión ejercida por la [atmó](http://www.monografias.com/trabajos/atm/atm.shtml)sfera de la [tierra,](http://www.monografias.com/trabajos11/tierreco/tierreco.shtml) tal como se mide normalmente por medio del barómetro (presión barométrica). Al nivel del mar o a las alturas próximas a este, el valor de la presión es cercano a 101,35KPa (14.7 lb/plg<sup>2</sup>), disminuyendo estos [valores](http://www.monografias.com/trabajos14/nuevmicro/nuevmicro.shtml) con la altitud.

# <span id="page-19-0"></span>*1.7.3. Presiones manométricas (PMAN)*

Son normalmente presiones superiores a la atmosférica. Se mide por medio de un elemento que obtiene la diferencia entre la presión que es desconocida y la presión atmosférica que existe. Si el valor absoluto de la presión es constante y la presión atmosférica aumenta, la presión manométrica disminuye. Esta diferencia generalmente es pequeña, mientras que en las mediciones de presiones superiores, dicha diferencia es insignificante. Es evidente que el valor absoluto de la presión puede obtenerse adicionando el valor real de la presión atmosférica a [la lectura](http://www.monografias.com/trabajos16/metodo-lecto-escritura/metodo-lecto-escritura.shtml) del manómetro.

$$
P_{\text{ABS}} = P_{\text{MAN}} + P_{\text{ATM}} \tag{1}
$$

# <span id="page-19-1"></span>*1.7.4. Vacío*

Se refiere a presiones manométricas menores que la atmosférica, que normalmente se miden mediante los mismos tipos de elementos con que se miden las presiones superiores a la atmosférica, es decir, por diferencia entre el valor desconocido y la presión atmosférica existente. [Los valores](http://www.monografias.com/trabajos14/nuevmicro/nuevmicro.shtml) que corresponden al vacío aumentan al acercarse al cero absoluto y por lo general se expresan a modo de milímetros de mercurio (mmHg), metros de [agua,](http://www.monografias.com/trabajos14/problemadelagua/problemadelagua.shtml) etc.

# <span id="page-19-2"></span>**1.8. Fluidos ideales**

El movimiento de un fluido real es muy complejo. Para simplificar su descripción consideraremos el comportamiento de un fluido ideal cuyas características son las siguientes:

- **1. Fluido no viscoso:** Se desprecia la fricción interna entre las distintas partes del fluido.
- **2. Flujo estacionario:** La velocidad del fluido en un punto es constante con el tiempo.
- **3. Fluido incompresible:** La densidad del fluido permanece constante con el tiempo.
- **4. Flujo irrotacional:** No presenta torbellinos, es decir, no hay momento angular del fluido respecto de cualquier punto.

# <span id="page-20-0"></span>*1.8.1. Ecuación de continuidad*

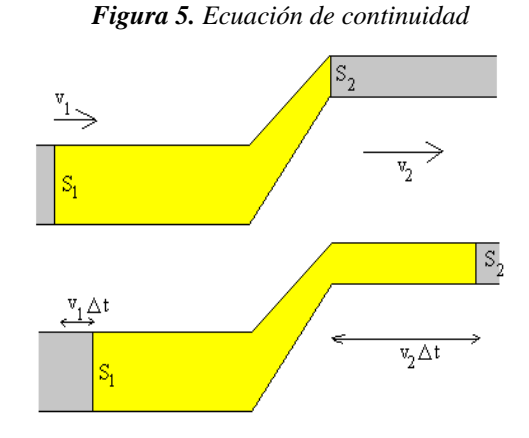

Considere una porción de fluido en color amarillo en la figura 5, el instante inicial *t* y en el instante  $t + \Delta t$ . En un intervalo de tiempo  $\Delta t$  la sección *S<sub>1</sub>* que limita a la porción de fluido en la tubería inferior se mueve hacia la derecha una distancia  $\Delta x_1$  dada por:

$$
\Delta x_1 = v_1 \Delta t \tag{2}
$$

# Donde

<sup>1</sup> *x* : Es el desplazamiento del fluido en la primera sección 1 *v* : Es la velocidad del fluido en la primera sección

La masa de fluido  $\Delta m_1$  desplazada hacia la derecha es:

$$
\Delta m_1 = \rho S_1 \Delta x_1 = \rho S_1 v_1 \Delta t \tag{3}
$$

### Donde

ρ : Es la densidad del fluido

*S*1 : Es el área transversal en la primera sección

Análogamente, la sección *S<sup>2</sup>* que limita la porción de fluido considerada en la tubería superior se mueve hacia la derecha  $\Delta x$ <sup>2</sup>=v<sup>2</sup> $\Delta t$  en el intervalo de tiempo  $\Delta t$ . La masa de fluido desplazada es:

La masa de fluido desplazada es:

$$
\Delta m_2 = \rho S_2 v_2 \Delta t \tag{4}
$$

Donde

*m*<sup>2</sup> : Es la masa del fluido de la segunda sección 2 *S* : Es el área transversal de la segunda sección 2 *v* : Es la velocidad del fluido en la segunda sección

Debido a que el flujo es estacionario, la masa que atraviesa la sección  $S_I$  en el tiempo  $\Delta t$ , tiene que ser igual a la masa que atraviesa la sección *S<sup>2</sup>* en el mismo intervalo de tiempo, luego:

$$
v_1 S_1 = v_2 S_2 \tag{5}
$$

Esta relación se denomina *ecuación de continuidad.*

En la figura 5, el radio del primer tramo de la tubería es el doble que la del segundo tramo, luego la velocidad del fluido en el segundo tramo es cuatro veces mayor que en el primero.

# <span id="page-22-0"></span>*1.8.2. Ecuación de bernoulli*

En la figura 6, se señala la situación inicial y se compara la situación final después de un tiempo  $\Delta t$ . Durante dicho intervalo de tiempo, la cara posterior  $S_2$  se ha desplazado v<sub>2</sub>  $\Delta t$  y la cara anterior *S<sup>1</sup>* del elemento de fluido se ha desplazado v*1t* hacia la derecha.

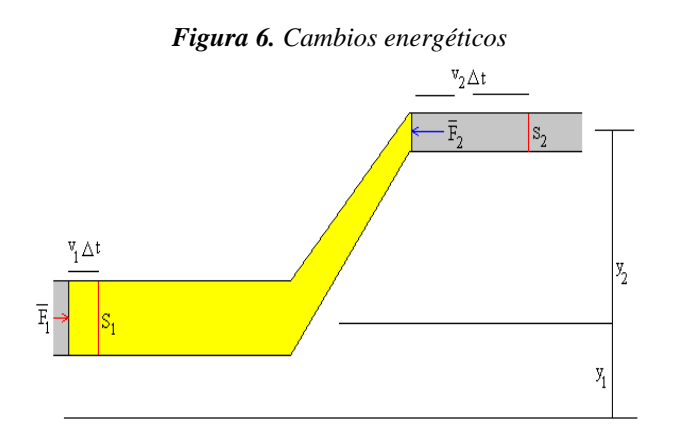

El elemento de masa  $\Delta m$  se puede expresar como

$$
\Delta m = \rho S_2 v_2 \Delta t = \rho S_1 v_1 \Delta t = \rho \Delta V \tag{6}
$$

Comparando la situación inicial en el instante  $t$  y la situación final en el instante  $t + \Delta t$ , observamos que el elemento *m* incrementa su altura, desde la altura *y<sup>1</sup>* a la altura *y*2.

#### La **variación de energía potencial** es:

$$
\Delta E_p = \Delta m g y_2 - \Delta m g y_1 = \rho \Delta V (y_2 - y_1) g \tag{7}
$$

# Donde

1 *y* : Es la altura sobre el nivel de la primera sección 2 *y* : Es la altura sobre el nivel de la segunda sección El elemento  $\Delta m$  cambia su velocidad de  $v_1$  a  $v_2$ ,

La **variación de energía cinética** es

$$
\Delta E_K = \frac{1}{2} \Delta m v_2^2 - \frac{1}{2} \Delta m v_1^2 = \frac{1}{2} \rho \Delta V (v_2^2 - v_1^2)
$$
 (8)

El resto del fluido ejerce fuerzas debidas a la presión sobre la porción considerada, sobre su cara anterior y sobre su cara posterior

$$
F_1 = P_1 S_1 \tag{9}
$$

Y

$$
F_2 = P_2 S_2 \tag{10}
$$

#### Donde

*F*1 : Es la fuerza ejercida en la primera sección *F*2 : Es la fuerza ejercida en la segunda sección

La fuerza  $F_1$  se mantiene en la sección  $\Delta x_1 = v_1 \Delta t$ . La fuerza y el desplazamiento son del mismo signo. La fuerza  $F_2$  se mantiene en la sección  $\Delta x_2 = v_2 \Delta t$ . La fuerza y el desplazamiento son de signos contrarios.

### El **trabajo de las fuerzas exteriores** es

$$
W_{EXT} = F_1 \Delta X_1 - F_2 \Delta X_2 = (P_1 - P_2)\Delta V \tag{11}
$$

El **[teorema del trabajo-energía](http://www.sc.ehu.es/sbweb/fisica/dinamica/con_mlineal/dinamica/dinamica.htm#Energía de un sistema de partículas)** dice que el trabajo de las fuerzas exteriores que actúan sobre un sistema de partículas modifica la energía del sistema, es decir, la suma de las variaciones de la energía cinética y la energía potencial del sistema de partículas

$$
W_{EXT} = E_f - E_i = (E_K + E_P)_f - (E_K + E_P)_i = \Delta E_K + \Delta E_P
$$
 (12)

Simplificando el término  $\Delta V$  y reordenando los términos se obtiene la ecuación de Bernoulli.

$$
P_1 + \rho g y_1 + \frac{1}{2} \rho v_1^2 = P_2 + \rho g y_2 + \frac{1}{2} \rho v_2^2 \tag{13}
$$

Donde

*P*1 : Es la presión de la primera sección *P*2 : Es la presión de la segunda sección *g* : Es el valor de la aceleración de la gravedad

# <span id="page-24-0"></span>*1.8.3. Efecto Venturi*

Es el fenómeno que se produce en una canalización horizontal y de sección variable por la que circula un fluido. La tubería horizontal estrechada, conocida como tubo de Venturi, se puede usar para medir la velocidad de un flujo. El manómetro, por su parte, mide la diferencia de presión entre las dos ramas de la tubería.

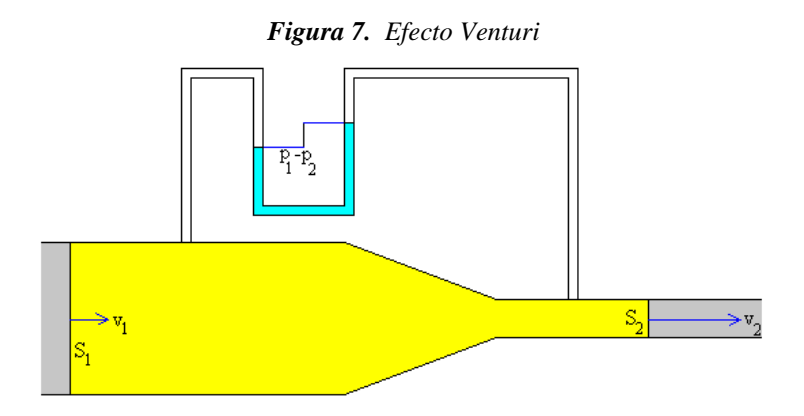

La ecuación de continuidad se escribe

$$
v_1 S_1 = v_2 S_2 \tag{14}
$$

La velocidad del fluido en el tramo de la tubería que tiene menor sección es mayor que la velocidad del fluido en el tramo que tiene mayor sección. Si *S1>S2*, se concluye que *v1<v2*.

Teniendo en cuenta la ecuación de Bernoulli con *y1=y<sup>2</sup>*

$$
P_1 + \frac{1}{2}\rho v_1^2 = P_2 + \frac{1}{2}\rho v_2^2 \tag{15}
$$

Como la velocidad en el tramo de menor sección es mayor, la presión en dicho tramo es menor, además, si  $v_1 < v_2$  se concluye que  $P_1 > P_2$ .

El líquido manométrico desciende por el lado izquierdo y asciende por el derecho. Se puede obtener las velocidades *v<sup>1</sup>* y *v<sup>2</sup>* en cada tramo de la tubería a partir de la lectura de la diferencia de presión *P1-P<sup>2</sup>* en el manómetro.

$$
v_2 = S_1 \sqrt{\frac{2(P_1 - P_2)}{\rho(S_1^2 - S_2^2)}}
$$
(16)

### <span id="page-25-0"></span>*1.8.4. Principio de funcionamiento de los sensores*

## <span id="page-25-1"></span>*1.8.4.1 Presostatos*

El sistema de contactos del tipo KP dispone de función de ruptura brusca. El fuelle reacciona solamente cuando se han alcanzado los valores de conexión/desconexión. El fuelle está en contacto con las variaciones de presión del sistema, a través de la toma de presión.

Los presostatos KP Danfoss se utilizan para sistemas de regulación, monitorización y alarma en la industria. Los presostatos KP son para medios gaseosos y aire. Los presostatos KP son idóneos para instalaciones en contacto con medios líquidos, medios gaseosos y aire. Los presostatos están provistos de un conmutador inversor unipolar (SPDT). El conmutador funciona de acuerdo con el ajuste del presostato y de la presión existente en la conexión de entrada.

*Figura 8. Partes del presostato Danfoss KP*

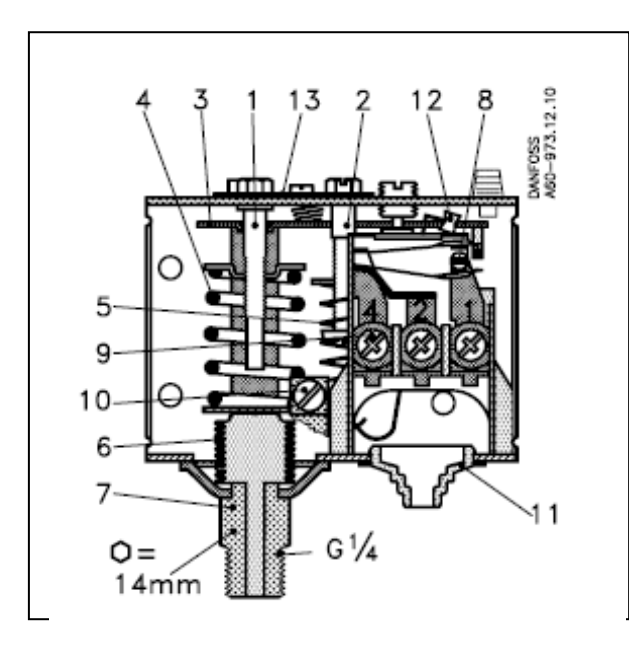

1. Vástago de ajuste 2. Vástago de ajuste diferencial 3. Brazo principal 4. Muelle principal 5. Muelle diferencial 6. Elemento de fuelle 7. Toma de presión 8. Sistema de contactos 9. Bornes de conexión 10. Borne de tierra 11. Entrado de cable 12. Muelle de forma de Ω 12. Interruptor basculante 13. Tornillo de fijación 13. Platina de fijación

<span id="page-26-0"></span>*1.8.4.2 Sensores de presión*

Los transductores industriales de presión son líderes entre los transductores de presión. El diafragma del lavable permite el uso con líquidos y gases agresivos, viscosos de procesos de cristalización de líquidos. Este tipo de sellado permite la limpieza de las conexiones de procesos sin residuos. La carcasa y las piezas húmedas son de acero inoxidable. Por lo tanto, son extremadamente resistentes contra medios agresivos y satisfacen los requisitos más exigentes. Se alimenta con 30VDC para una salida de 4 a 20 mA o 0 a 10 V, es de presión manométrica y funciona con tecnología de diafragma nivelado.

*Figura 9. Conexión del sensor de presión*

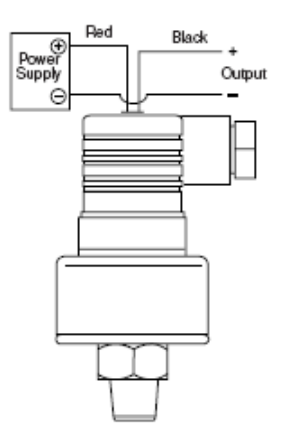

# <span id="page-27-0"></span>*1.8.4.3 Sensores de caudal*

El medidor de flujo KOBOL KDM es utilizado principalmente para medir flujo volumétrico de en líquidos y gases. Este método de medida de flujo emplea un tubo estrecho y un flotador interno. La altura en la cual el flotador está en equilibrio depende del valor del flujo. El flotador está magnéticamente unido a un indicador externo el cual está separado del proceso de medida de flujo como se muestra en la figura 10.

#### *Figura 10. Medidor de flujo*

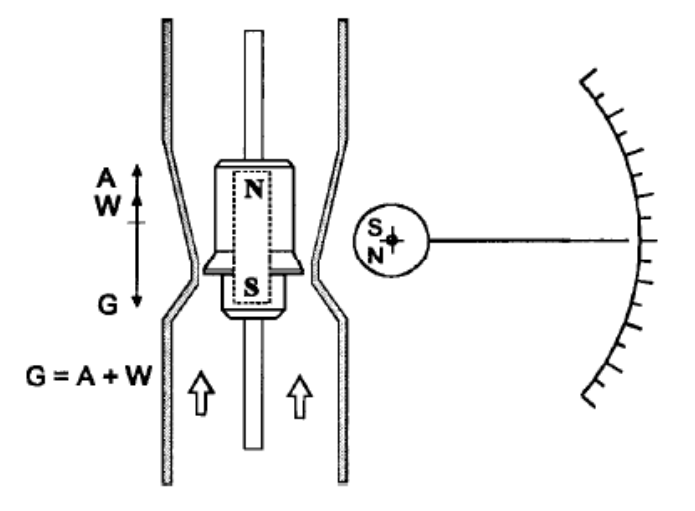

# <span id="page-28-0"></span>**2. DESCRIPCIÓN DE HARDWARE Y SOFTWARE UTILIZADOS PARA EL DISEÑO DEL SISTEMA DE SIMULACIÓN**

Después de haber hablado de todo lo concerniente al sistema de gases medicinales, de los elementos que la conforman y algo de teoría de presión y fluidos que es con lo que se trabajó de antemano para pasar a la etapa de diseño del proyecto, se hablara ahora de los sistemas hardware y software que se utilizaron para el monitoreo de la central de gases medicinales y su red de distribución.

#### <span id="page-28-1"></span>**2.1. Autómata programable PLC**

El autómata programable (PLC) es el componente que en un cuadro eléctrico nos permite elaborar y modificar las funciones que tradicionalmente se han realizado con relés, contactores, temporizadores, etc. Hay en el mercado autómatas que se adaptan a casi todas las necesidades con entradas/salidas digitales y/o analógicas, pequeños y grandes. La programación suele ser sencilla, dependiendo básicamente de lo que se pretenda conseguir. A pesar de poder utilizar en cada uno de los distintos lenguajes de programación la misma simbología (esquema de contactos) no es fácil, aprendiendo uno de ellos, saber manejar el de cualquier otro fabricante, ya que es aquí donde radica el gran inconveniente, cada fabricante tiene su propio lenguaje de programación. Lo importante es conocer las posibilidades de un autómata y saber como llevarlas a la práctica con cualquiera de los autómatas que existen en el mercado.

# <span id="page-28-2"></span>*2.1.1. Controlador compacto*

Para el desarrollo del sistema de monitoreo se eligió un controlador compacto marca Twido TWDLCAA40DRF de la Schneider Electric.

La gama de autómatas programables compactos Twido ofrece una solución "todo en uno" con unas dimensiones reducidas. Existen tres bases de autómatas compactos distintos, diferenciados por la capacidad de tratamiento y el número de entradas y de salidas. Todas las bases compactas se alimentan con corriente alterna entre 100 y 240 V con una tensión de 24 V utilizada para alimentar los captadores.

El controlador compacto tiene una cantidad significativa de entradas/salidas agrupadas en muy poco espacio, lo que permite reducir el tamaño de las consolas o de los cofres en las aplicaciones donde el espacio ocupado resulta primordial, además se tiene la posibilidad de ampliar y de añadir módulos opcionales ofrece al usuario el mismo grado de flexibilidad que las plataformas de automatismos de mayor entidad.

Las bases compactas admiten hasta cierto número de módulos de ampliación de entradas/salidas digitales y/o analógicas (que corresponde a una configuración de entradas/salidas), módulos opcionales, como visualizadores numéricos, cartuchos de memoria, reloj calendario, así como un puerto de comunicación RS 485 o RS 232C adicional.

Con el software TwidoSoft se puede programar fácilmente a partir de instrucciones en lenguaje lista de instrucciones, o de elementos gráficos en lenguaje de contactos. El software TwidoSoft permite reutilizar con los autómatas Twido las aplicaciones existentes del autómata nano, importando un fichero ASCII.

La parte frontal de los autómatas compactos presenta dos puntos de ajuste analógico (sólo uno en la base de diez entradas/salidas). Estos valores regulables se registran en las palabras del sistema y se actualizan con cada ciclo de ejecución.

Las siguientes figuras muestran la estructura y descripción de las partes del controlador compacto.

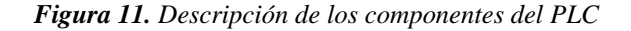

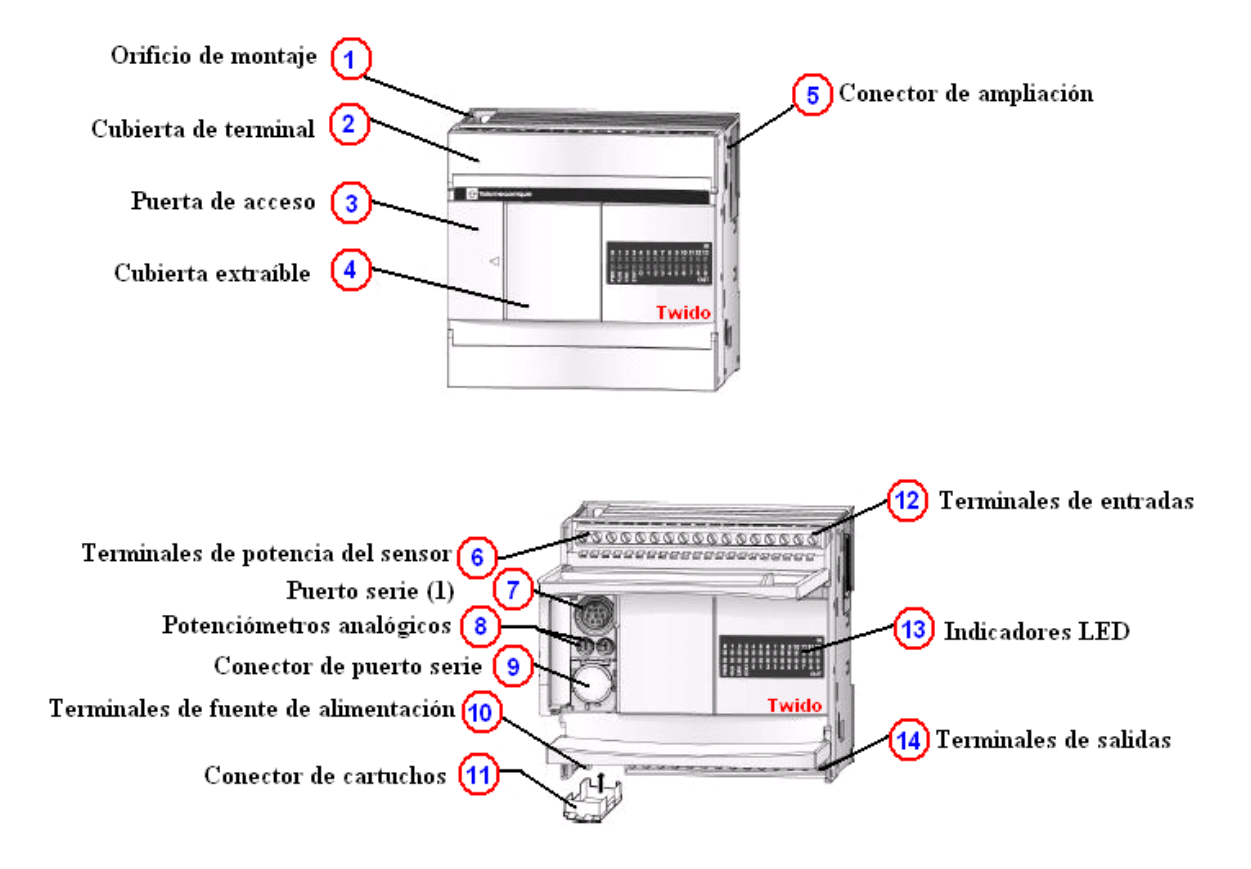

<span id="page-30-0"></span>*2.1.2. Características del controlador compacto TWDLCAA40DRF*

En la siguiente tabla se nombran las características del controlador compacto utilizado.

| Nombre del Referencia   Canales<br>controlador |               |    | Tipo<br>canal | de   Tipo<br>entrada/salida | de   Fuente<br>de<br>alimentación |
|------------------------------------------------|---------------|----|---------------|-----------------------------|-----------------------------------|
| Twido                                          | <b>TWDLCA</b> | 24 | Entradas      | 24 VDC Relé * 14   100/240  |                                   |
|                                                | A40DRF        | 16 | Salidas       | Transistores * 2            | <b>VAC</b>                        |

*Tabla 2 . Características del controlador compacto TWDLCAA40DRF*

#### <span id="page-31-0"></span>*2.1.3. Descripción de las comunicaciones*

Los controladores Twido disponen de un puerto serie, o de un segundo puerto opcional, que se utiliza para servicios en tiempo real o de administración de sistemas. Los servicios en tiempo real proporcionan funciones de distribución de datos para intercambiar datos con dispositivos de E/S, así como funciones de administración para comunicarse con dispositivos externos. Los servicios de administración de sistemas controlan y configuran el controlador por medio de TwidoSoft. Cada puerto serie se utiliza para cualquiera de estos servicios, pero sólo el puerto serie 1 es válido para comunicarse con TwidoSoft.

Para poder utilizar estos servicios, existen tres protocolos disponibles en cada controlador:

- Conexión remota
- Modbus
- ASCII

Además, al controlador compacto se le puede asignar un modulo de comunicación adicional Ethernet, que fue el que finalmente se utilizó para la realización del proyecto. Las comunicaciones Ethernet implementan el protocolo TCP / IP.

## <span id="page-31-1"></span>*2.1.4. TCP/IP Modbus*

### <span id="page-31-2"></span>*2.1.4.1 Protocolo de comunicación remota*

El protocolo de conexión remota es un bus master/slave de alta velocidad, diseñado para transferir una pequeña cantidad de datos entre el controlador master hasta un máximo de siete controladores esclavo remoto. Se transfieren datos de E/S o de aplicación dependiendo de la configuración del controlador remoto. Es posible realizar una combinación de tipos de controladores remotos, con varios controladores de E/S remotas y otros controladores de ampliación.

### <span id="page-32-0"></span>**2.1.4.2** *Protocolo Modbus*

El protocolo Modbus es un protocolo master/slave que permite a un único master solicitar respuestas de los slaves o realizar acciones dependiendo de las peticiones. El master puede dirigirse a slaves particulares o iniciar una difusión de mensajes para todos los slaves. Los slaves devuelven un mensaje (respuesta) a las solicitudes que se les envían individualmente. No se devuelven respuestas a las solicitudes de difusión desde el master.

**2.1.4.2.1** Modo master de Modbus**:** El modo master de Modbus permite que el controlador pueda iniciar una transmisión de solicitudes Modbus, esperando una respuesta desde un slave Modbus.

**2.1.4.2.2** Modo slave Modbus**:** El modo slave Modbus permite que el controlador pueda responder a las solicitudes de Modbus desde un master Modbus. Se trata del modo de comunicación predeterminado si no existe ninguna comunicación configurada.

**2.1.4.2.3** Protocolo TCP/IP Modbus**:** El protocolo de aplicación Modbus (MBAP) es un protocolo que proporciona comunicación peer-to-peer que se refiere a una red que no tiene clientes ni servidores fijos, si no una serie de nodos que se comportan simultáneamente como clientes y como servidores de los demás nodos de la red; en este caso entre controladores lógicos programables (PLC) y otros nodos de una LAN.

Con este se implementan comunicaciones cliente/servidor TCP/IP Modbus a través de la red Ethernet. Las transacciones del protocolo Modbus son los pares de mensajes solicitudrespuesta habituales. Un PLC puede ser tanto el cliente como el servidor, dependiendo de si envían mensajes de solicitud o de respuesta. Un cliente TCP/IP Modbus es equivalente a un controlador master Modbus en modo de herencia Modbus, mientras que un servidor TCP/IP Modbus corresponde a un controlador slave Modbus de herencia.

## <span id="page-33-0"></span>*2.1.5. Módulo de ampliación o de expansión de E/S analógicas (TWDAMI8HT)*

Los módulos de ampliación de entradas/salidas analógicas Twido permiten obtener diferentes valores analógicos presentes en las aplicaciones industriales, como:

- Entradas de alto nivel de tensión 0…10 V o corriente 4…20 mA.
- Salidas de alto nivel de tensión 0…10 V o corriente 4…20 mA.
- Entradas de bajo nivel termoacopladores de tipo K, J y T.
- Entradas de bajo nivel termosondas de 3 hilos de tipo Pt 100 con rango de 100...500 °C.

Los módulos de salidas analógicas se utilizan para dirigir los preaccionadores en unidades físicas, como variadores de velocidad, válvulas y aplicaciones que requieran control de procesos. La corriente en las salidas es proporcional al valor numérico definido en el programa de usuario. Deteniendo la ejecución del programa en el autómata Twido, las salidas se pueden configurar para replegarse (retorno al valor más bajo de la escala o mantenimiento en ese valor). Esta función, con mantenimiento del valor, se utiliza para poner a punto la aplicación o cuando se produce un fallo, para no interferir en el proceso controlado.

Los cuatro módulos de entradas/salidas analógicas se definen como sigue:

- Un módulo con dos entradas de alto nivel.
- Un módulo con una salida de alto nivel.
- Un módulo mixto con dos entradas y una salida de alto nivel.
- Un módulo mixto con dos entradas de termopar o de termo sonda y una salida de alto nivel.

Los elementos electrónicos internos y las vías de entrada/salida de todos los módulos de entrada/salida analógicas están aislados mediante fotoacoplador.

En la siguiente tabla se nombran las características del modulo de ampliación de E/S analógicas utilizado.

| Nombre del Referencia<br>modulo |           | <b>Canales</b> | Tipo<br>canal | $de$ Tipo<br>entrada/salida | $de$ Tipo<br>de<br>terminal |
|---------------------------------|-----------|----------------|---------------|-----------------------------|-----------------------------|
| 8 entradas de                   | TWDARI8HT | 8              | Entradas      | 10 bits,                    | Bloque de                   |
| nivel superior                  |           |                |               | Sensores NTC o              | terminales                  |
|                                 |           |                |               | <b>PTC</b>                  | extraíble                   |

*Tabla 3. Características del módulo de ampliación de E/S analógicas TWDAM18HT.*

A continuación se presenta la figura que describe las partes del modulo de E/S analógico.

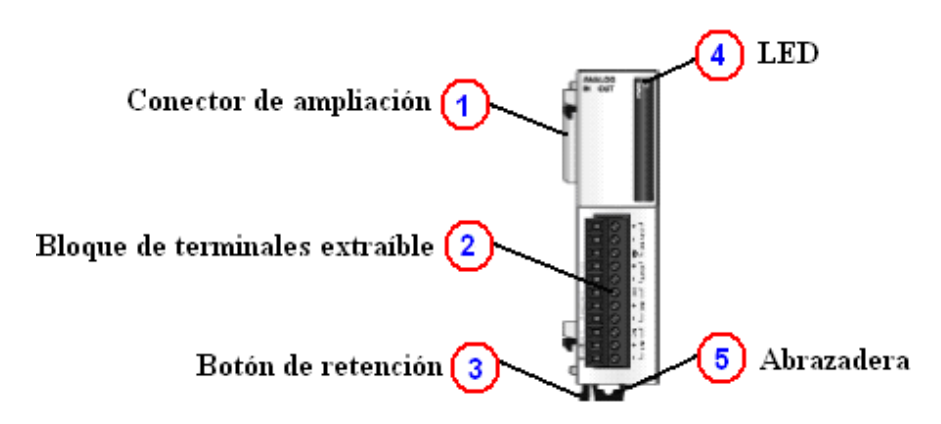

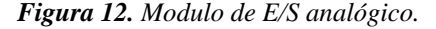

#### <span id="page-34-0"></span>*2.1.6. Esquema de cableado de módulos de e/s analógicas*

En la figura 13 se presenta el cableado del módulo de expansión analógico en el que se utiliza una fuente externa de 24 voltios para la alimentación, además se indican las conexiones de las 8 entradas en donde se tiene un común (0V) y las demás son las entradas positivas de los sensores. Este esquema corresponde al modulo de E/S analógico con referencia TWDAMI8HT.

*Figura 13. Esquema de cableado TWDAMI8HT*

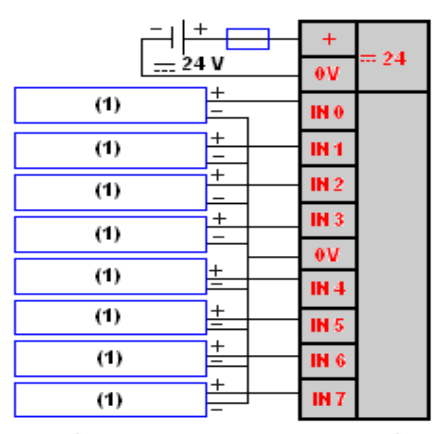

(1) DISPOSITIVO DE TENSIÓN/CORRIENTE DE SALIDA ANALÓGICA

# <span id="page-35-0"></span>*2.1.7. Módulo de interface Ethernet CONNEXIUM TWIDOPORT*

Se utilizó el módulo de comunicación TwidoPort ConneXium que integra la comunicación entre el PLC y el software de supervisión utilizando comunicación Ethernet Modbus/TCP en el modo slave. TwidoPort no requiere una alimentación independiente porque consigue la alimentación desde el controlador Twido a través de su puerto de serie. Este módulo de pasarela sólo admite el modo slave. En la figura 14 se presenta el diagrama externo del modulo de interface Ethernet TwidoPort.

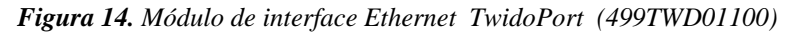

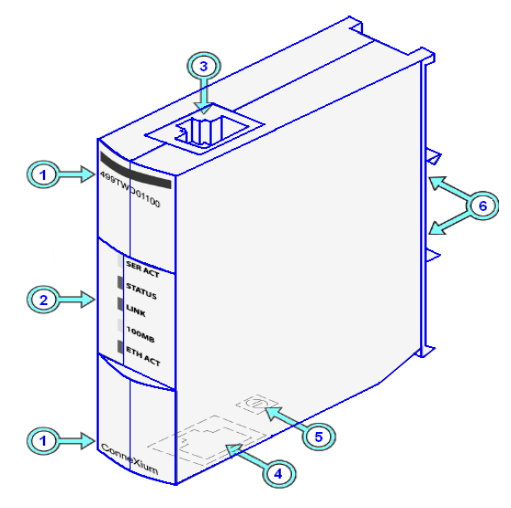
En la siguiente tabla se ilustran las partes del modulo de interface Ethernet.

| <b>Elemento</b> |                             | <b>Función</b>                                         |  |  |  |
|-----------------|-----------------------------|--------------------------------------------------------|--|--|--|
| $\mathbf{1}$    | Número del modelo           | 499TWD01100                                            |  |  |  |
|                 | Nombre del modelo           | ConneXium                                              |  |  |  |
| 2               | Pantalla de indicadores     | Indicaciones visuales del estatus de funcionamiento de |  |  |  |
|                 | <b>LED</b>                  | TwidoPort                                              |  |  |  |
|                 |                             | Conexión de la alimentación y las comunicaciones al    |  |  |  |
| 3               | Clavija modular RJ-45       | puerto RS-485 de Twido (mediante el<br>cable           |  |  |  |
|                 |                             | suministrado)                                          |  |  |  |
| $\overline{4}$  | Clavija modular RJ-45       | Conexión a TCP/IP mediante el cable Ethernet           |  |  |  |
| 5               | tierra<br>de<br>Puesta<br>a | Protección del módulo contra sobretensiones            |  |  |  |
|                 | protección                  |                                                        |  |  |  |
| 6               | Conector de riel DIN        | Montaje de riel DIN                                    |  |  |  |

*Tabla 4. Descripción de partes del modulo de interface Ethernet 499TWD01100*

# *2.1.8. Cableado de TwidoPort*

**Cableado Ethernet:** TwidoPort contiene un puerto RJ-45 10/100 Mbps. El puerto negocia la velocidad hasta la condición más rápida que admita el dispositivo de destino.

La siguiente ilustración muestra la asignación de pines del puerto Ethernet de TwidoPort:

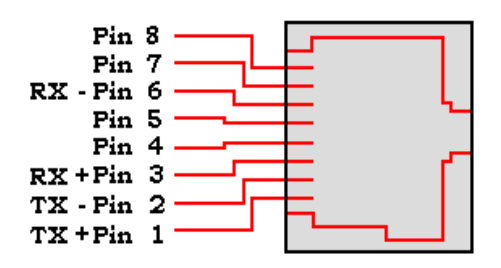

*Figura 15. Asignación de pines del conector Ethernet*

## **2.2. Referencia del software**

## *2.2.1. Software de programación TwidoSoft*

TwidoSoft es un entorno de diseño gráfico que permite crear, configurar y gestionar las aplicaciones de los autómatas programables Twido. TwidoSoft es un software de 32 bits para PC que funciona con el sistema operativo Microsoft Windows 98 SE o superior. El software utiliza un interface estándar que ofrece la facilidad de manejo del entorno Windows: ventanas, barras de herramientas, menús contextuales, popups, ayudas contextuales, etc.

Además, ofrece una serie de funcionalidades de carácter técnico que facilitan la programación y la configuración tales como:

- Programación en lenguaje lista de instrucciones o en lenguaje de contactos. Estos dos lenguajes son reversibles.
- Navegador de la aplicación con visualización a través de ventanas múltiples, lo que facilita la configuración del software.
- Editores para las principales funciones de programación y de configuración.
- Funciones cortar, copiar y pegar.
- Programación simbólica.
- Gestión de referencias cruzadas.
- Duplicación de programas de aplicación.

In situ (modo conectado), el software garantiza principalmente las siguientes funciones:

- Animación de los elementos del programa y/o de los datos.
- Diagnóstico del funcionamiento del autómata programable.
- Control de la memoria que utiliza la aplicación.
- Instalación y desinstalación de programas.
- Grabación de programas en los módulos opcionales de memoria EEPROM.

# *2.2.2. Conexión de un PC al autómata Twido*

El terminal se conecta al puerto serie integrado de las bases de autómata Twido a través de un cable multifunción TSX PCX 1031, que convierte las señales RS 232 del PC en señales RS 485 para el autómata. Este cable se suministra con el software. Cuando se conecta un PC al puerto integrado de las bases Twido utilizando este cable, el protocolo de comunicación de dicho puerto se conmuta automáticamente en un protocolo compatible con TwidoSoft.

### *2.2.3. Interfaz de usuario*

TwidoSoft utiliza un interfaz de usuario intuitivo, basado en las funciones estándar de Windows, incluidos los pop-ups y la ayuda en línea. La interfaz de usuario de Twido ofrece las siguientes funciones:

## *2.2.3.1 Navegador de la aplicación*

Se trata de una ventana que presenta la estructura arborescente de la aplicación. Las ventanas y las barras de herramientas se pueden desplazar e insertar alrededor de la ventana principal. Los elementos de las aplicaciones se presentan siguiendo una jerarquía lógica basada en su estructura dentro de la aplicación. Se organizan en un esquema arborescente por niveles, que pueden ampliarse o reducirse. El navegador de la aplicación permite ver, programar y gestionar las aplicaciones Twido, así como configurar el material utilizado a través de una representación gráfica de las bases de autómatas, de las ampliaciones de entradas/salidas y de los módulos opcionales.

*Figura 16. Navegador de aplicación*

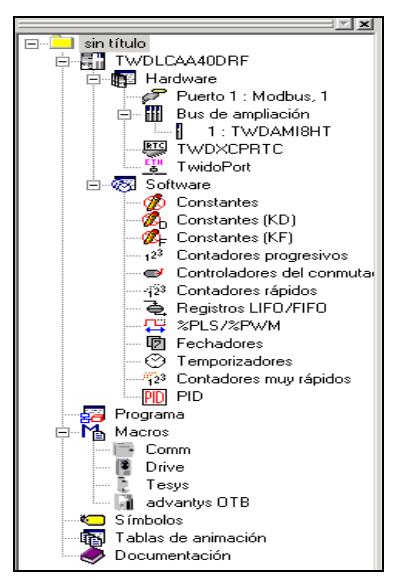

*2.2.3.2 Barra de estado*

Es una zona situada en la parte inferior de la ventana principal que informa sobre la aplicación, el estado del autómata y el modo del software. Esta barra incluye un "indicador de utilización de la memoria", que informa sobre el porcentaje de memoria que está utilizando el programa. Cuando la memoria resulta insuficiente, aparece un mensaje de advertencia

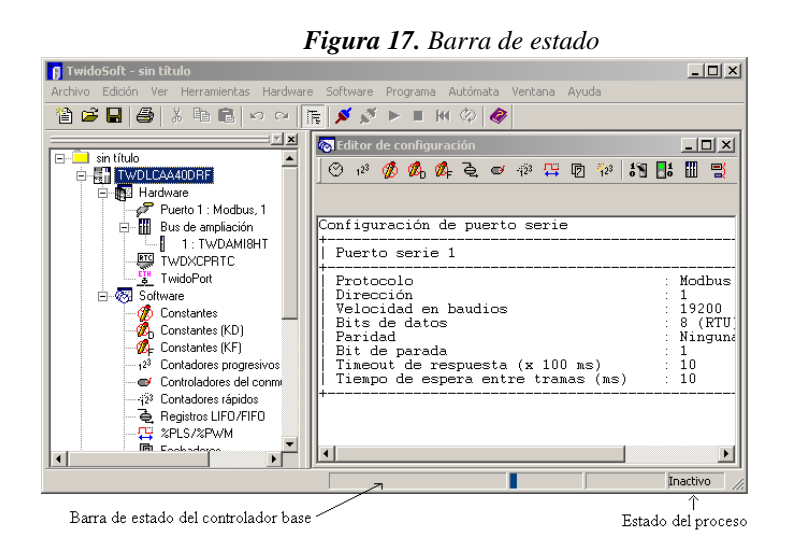

#### **2.2.3.3** *Modos de funcionamiento*

El software dispone de un modo de funcionamiento conectado y de un modo de funcionamiento local (PC conectado a la base Twido/PC independiente, sin conexión con la base Twido). El modo local permite desarrollar aplicaciones en oficina técnica. A continuación, las aplicaciones se transfieren desde la memoria del PC a la memoria del autómata (carga) antes de que puedan ejecutarse en el autómata. El modo conectado permite poner a punto y ajustar las aplicaciones. En este modo, el programa de la aplicación grabado en la memoria del PC es idéntico al de la memoria del autómata; por lo tanto, las modificaciones que sufra el programa se pueden aplicar directamente en el autómata.

#### *2.2.4. Configuración de hardware y software*

La configuración de los autómatas programables Twido consiste en seleccionar las opciones relacionadas con los recursos de hardware y software del autómata. Estos recursos se pueden adaptar en cualquier momento cuando se está creando un programa.

Los recursos de hardware permiten definir los tipos y la cantidad de elementos Twido propios de un conjunto: autómata básico, bases remotas, ampliaciones de entrada/salida y módulos opcionales.

Los recursos de software corresponden a las funciones configurables y no configurables. Los bloques de funciones (también llamados variables) son bloques que se crean en la memoria para ejecutar las funciones de automatismos que va a utilizar el programa; por ejemplo, cuando se configura un bloque de función contador, se reservan direcciones de memoria del autómata para representar los valores vinculados a los parámetros de dicho contador (valor corriente, valor de preselección). Otros recursos de software reciben el nombre de bloques de memoria internos, como los bits, las palabras, las palabras constantes, las palabras del sistema, las palabras de intercambio de red, etc.

## *2.2.5. Programación del PLC*

El software permite escribir programas para los autómatas en lenguaje de contactos o en lenguaje lista de instrucciones. El lenguaje de contactos está compuesto por una serie de redes de contactos representada gráficamente con comentarios en formato texto. El lenguaje lista de instrucciones está formado por una serie de instrucciones en formato texto. Sea cual sea el lenguaje utilizado, la serie que compone los programas se "escribe" siguiendo el orden lógico necesario para dirigir la máquina o el proceso. Se recomienda "documentar" los programas añadiéndoles comentarios (textos explicativos que se introducen en las instrucciones del programa).

Estos dos lenguajes (Lenguaje de contacto y Lenguaje de instrucciones) son reversibles, siempre que se respete una serie de normas elementales. Los programas escritos en lenguaje de contactos incluyen redes de elementos gráficos vinculados (similares a los esquemas de contactos electromagnéticos), organizados en redes de contactos y que el autómata ejecuta secuencialmente cuando se encuentra ejecutando el programa (RUN).

Cada red incluye elementos gráficos (contactos, bobinas) unidos mediante "hilos" horizontales y verticales, organizados en una tabla de programación que comienza con una barra de potencial a la izquierda y concluye en una segunda barra de potencial a la derecha.

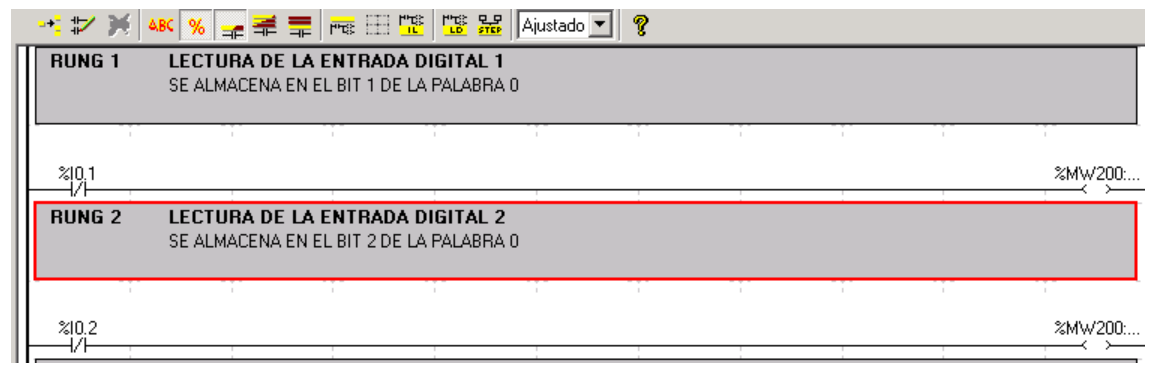

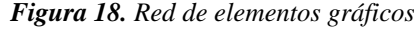

Los elementos gráficos se asocian a:

- Las entradas y salidas del autómata, como captadores, pulsadores de mando y relés.
- Las operaciones aritméticas, lógicas, comparaciones de valores numéricos.
- Los bloques de funciones de automatismos, como temporizadores, contadores, programadores cíclicos, registros, etc.
- Las variables internas del autómata, como los bits y las palabras internas.

### *2.2.6. Software P-CIM 7.5*

El software P-cim para Windows es una poderosa Interface Hombre Máquina (HMI) de Supervisión, Control y Adquisición de Información (SCADA) que permite proporcionar alarmas integradas y monitoreo de eventos así como la adquisición, análisis y presentación de la información. Además; es un sistema de fabricación integrado para computadoras personales, y se conecta generalmente a diferentes Controladores Lógicos Programables (PLC's) y otros dispositivos periféricos mediante drivers de comunicación incluidos en el paquete. También permite generar aplicaciones que cumplan los requisitos más exigentes de ingenieros de planta, operadores, supervisores y gerentes, a la medida exacta de las necesidades de cada planta.

Recopila constantemente información de la planta en tiempo real, la almacena y procesa en la base de datos, evalúa y genera alarmas, brinda información a los operadores de planta. Todas las funciones (desde el tiempo de scan hasta la interface del operador y control del proceso) pueden ser definidos.

## *2.2.7. Capacidades de P-cim 7.5*

P-cim contribuye a facilitar una eficiente fabricación al aumentar la productividad de la planta de varias maneras:

- **Adquisición de datos en tiempo real, su procesamiento y almacenamiento:** Usando Pcim los operadores de planta conocen instantáneamente el estado de los procesos de la planta. Los datos en tiempo real y las tendencias históricas se pueden presentar en pantalla.
- **Diseño de aplicación:** Utilizando gráficos sofisticados y fáciles de usar, P-cim 7.5 permite crear, e inmediatamente visualizar en pantalla, representaciones de los datos del proceso en gráficos claros.
- **Interacción "On Line" y toma de decisión:** P-cim 7.5 habilita al personal de planta para tomar importantes decisiones operacionales de control y cambios al momento, por ejemplo cambiar un set point, abrir una válvula, entre otras.
- **Acciones automáticas Preconfiguradas (AutoActions):** P-cim 7.5 permite preconfigurar acciones a ser ajustadas automáticamente como resultado de otras acciones o cuando se alcanzan ciertas condiciones, por ejemplo abrir una válvula de llenado, cuando el tanque alcance el nivel deseado, encender una motobomba para llevar su contenido a otro tanque.
- **Seguimiento y responsabilidades:** P-cim 7.5 ayuda a mantener el seguimiento de los procesos de la planta y las actividades de los operadores.
- **Manejo eficiente de alarmas**: P-cim 7.5 permite organizar, monitorear, reconocer y analizar alarmas y eventos en todas las extensiones de las instalaciones.

## *2.2.8. Capas básicas de P-CIM*

 Capa de Comunicación: Esta capa se encarga de la comunicación con los PLC's y redes.

- Capa de Procesamiento de Datos: Esta capa lleva a cabo la mayor parte del procesamiento de datos, registro histórico y manejo de alarmas.
- Capa de aplicación: Esta capa presenta la información, interactúa con el operador y realiza los controles de alto nivel y de programación.

La interacción entre las tres capas es la siguiente: La capa de comunicación recibe información del campo a través del PLC, la transfiere al Servidor de Base de Datos (Database Server) que analiza la información, la capa de aplicación la procesa y la envía hacia la pantalla (interface con el operador).

## *2.2.9. Características de supervisión de control*

Las siguientes características le permiten al usuario definir el entorno de trabajo del SCADA P-cim, adaptándolo a la aplicación particular que se desea desarrollar. Así mismo como suministrar herramientas avanzadas sobre determinados eventos y situaciones de los procesos en particular:

- Administrador visual de Alarmas.
- Tendencias con herramientas de análisis integradas.
- Capacidad de reporte.
- Modificaciones online de los parámetros de control.

# *2.2.9.1 Comunicación*

Esta capa es de vital importancia debido a que se encarga de la transferencia de información entre el lugar de trabajo (La planta) y la arquitectura que soporta todos los componentes Hardware que soporta el SCADA P-cim, entre ellos está:

- Mecanismo de procesamientos de recetas.
- Comunicación con más de 100 familias de PLC's.
- Red compatible con TCP/IP.
- Transferencia de diferentes tipos de datos en la red.

# *2.2.9.2 Gráficos dedicados*

Esta capa proporciona el estado del proceso, es decir, se representa mediante gráficos sinópticos almacenados en el ordenador de proceso y generados desde el editor incorporado en el SCADA o importados desde otra aplicación durante la configuración de los paquetes.

Además se deben considerar otras aplicaciones con las siguientes:

- Sencillo editor de gráficos que permite operaciones online.
- Poderoso efectos visuales; textos, movimiento, llenado, etc.
- Paleta de colores personalizable.
- Editores de aplicación intuitivos.
- Librería gráfica expandible.

# *2.2.9.3 Avanzadas herramientas de desarrollo*

Ejecutan las acciones de mando preprogramadas a partir de los valores actuales de variables leídas, así mismo como la utilización de variables y aplicaciones de alto grado (Control PID entre otros).

- Herramientas de simulación y prueba de la aplicación.
- Procesamiento distribuido de datos.
- Recolección condicionada y optimizada de datos históricos.

# *2.2.9.4 Adquisición y monitoreo de datos*

En esta etapa se realiza la adquisición, almacenamiento y procesamiento ordenado de los datos, de forma que otra aplicación o dispositivo pueda tener acceso a ellos, entre ellas se tienen:

- Funciones matemática y lógica.
- Conversión de datos.
- Acceso directo a direcciones de E/S.

## **3. DESARROLLO EXPERIMENTAL**

#### **3.1. Componentes del sistema de supervisión**

El sistema consta de un PLC, un modulo de ampliación para entradas análogas, un modulo de comunicación par conectarse con el SCADA, una fuente de 24 voltios, 21 interruptores que simulan los sensores ON/OFF y 6 placas de circuitos generadoras de 0 a 10 voltios que simulan los sensores analógicos.

### **3.2. Diseño y construcción del sistema de supervisión**

Una vez conocidos los requerimientos para el sistema de supervisión en el Hospital Susana López de Valencia, se procedió a seleccionar el hardware y el software que se utilizaría para el proyecto.

Se diseñó un sistema capaz de generar alarmas de acuerdo con el estado de la central de gases medicinales y de su red de distribución, así como también poder monitorear desde un punto específico, en este caso el área de mantenimiento, el funcionamiento del sistema de gases medicinales, para lo cual se construyó la siguiente tabla de alarmas.

| Ítem | <b>Alarma</b>                                     | <b>Item</b> | Causa                                             | <b>Ítem</b> | Solución                                       |
|------|---------------------------------------------------|-------------|---------------------------------------------------|-------------|------------------------------------------------|
| 1.0  |                                                   | 1.01        | Se agota el aire medicinal                        | 1.01        | Cambiar<br>de<br>banco<br>remplazar los vacíos |
|      | Presión baja en manifold de<br>aire en la central | 1.02        | Se.<br>del  <br>válvula<br>cerró la<br>presostato | 1.02        | Abrir la válvula                               |
|      |                                                   | 1.03        | Otras                                             | 1.03        | Revisar                                        |
|      | Disminución en la presión de                      | 2.01        | Regulador de aire medicinal<br>averiado           | 2.01        | Ajustar regulador de aire<br>medicinal         |

*Tabla 5. Descripción de alarmas*

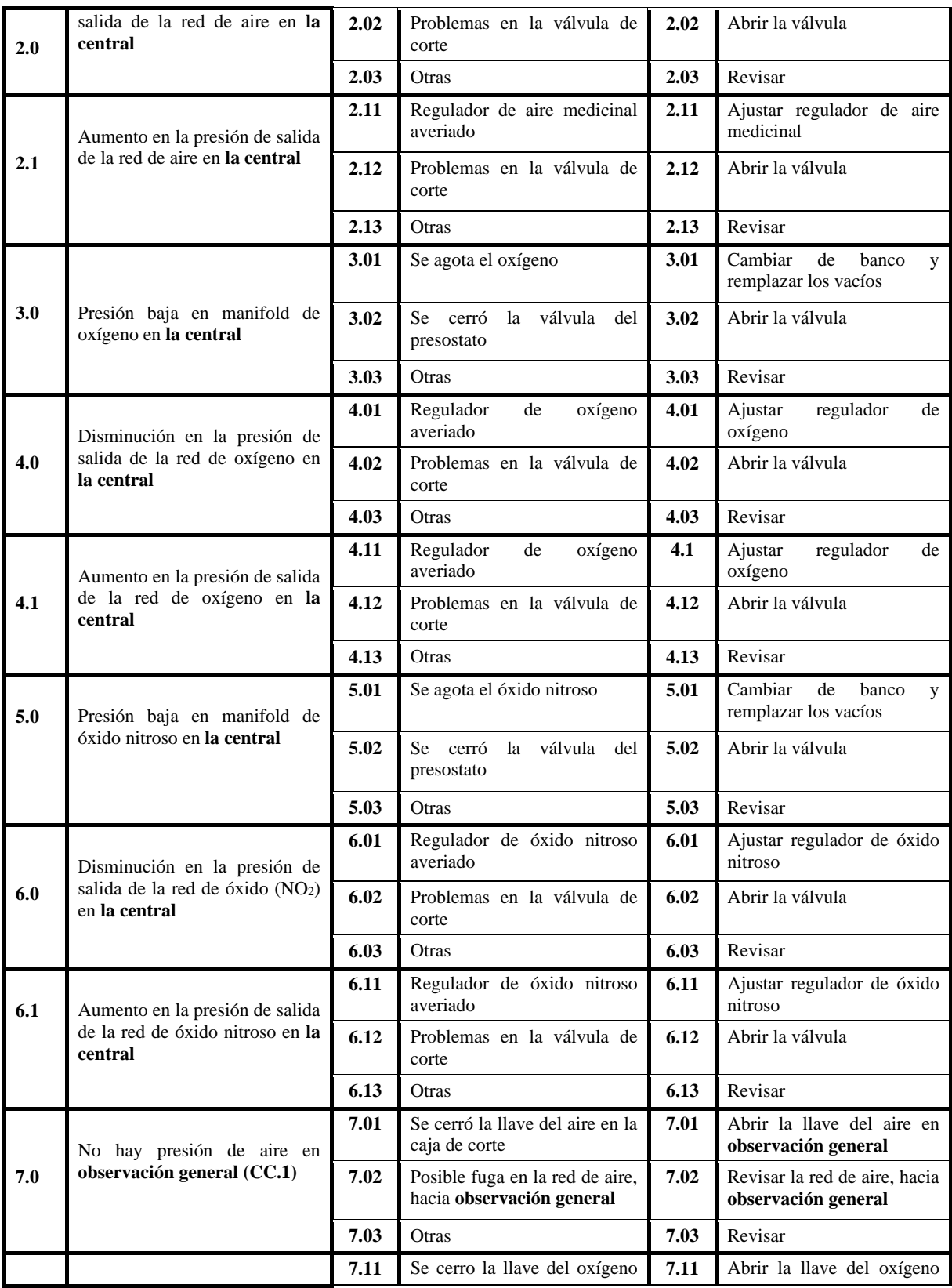

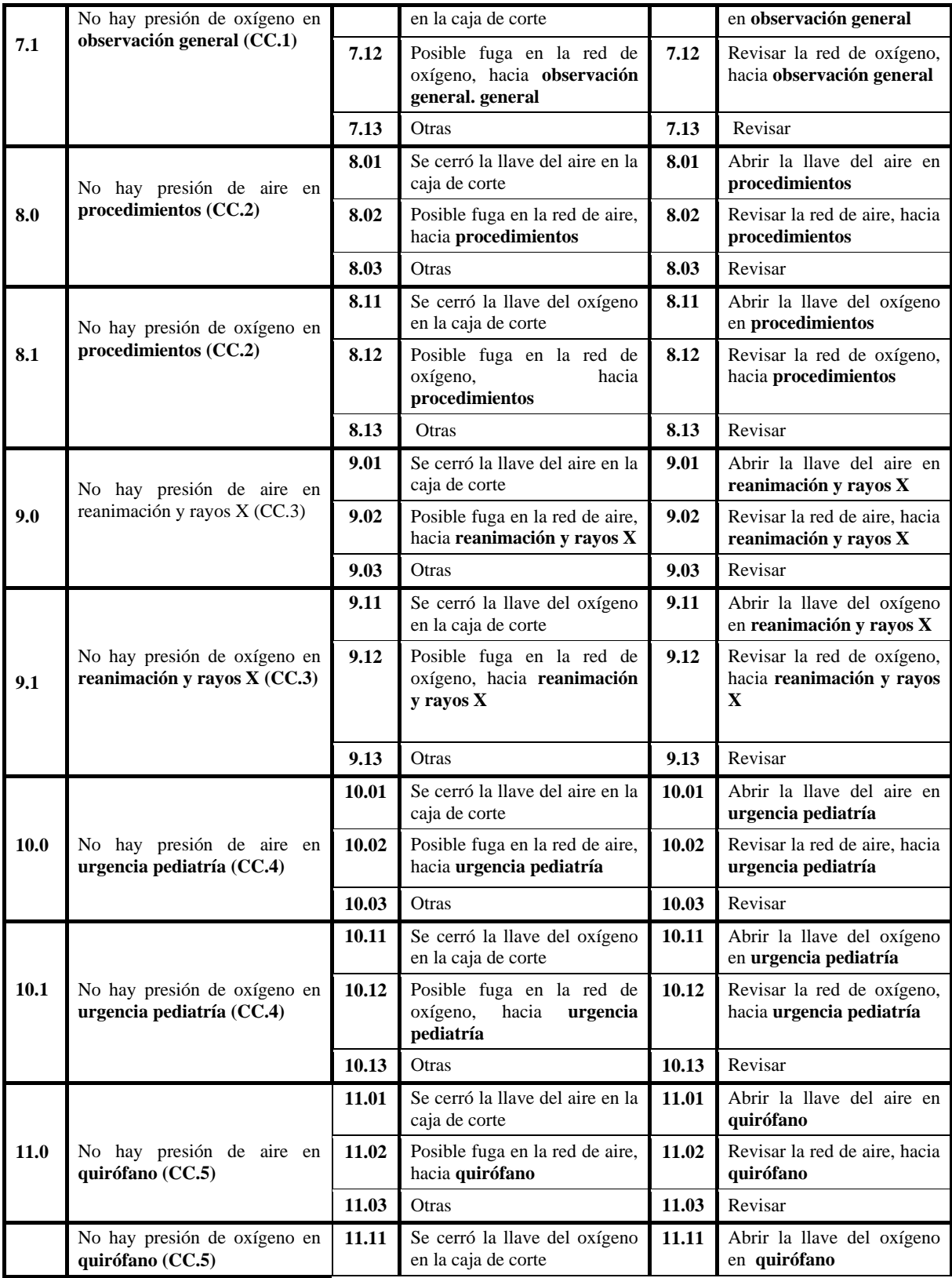

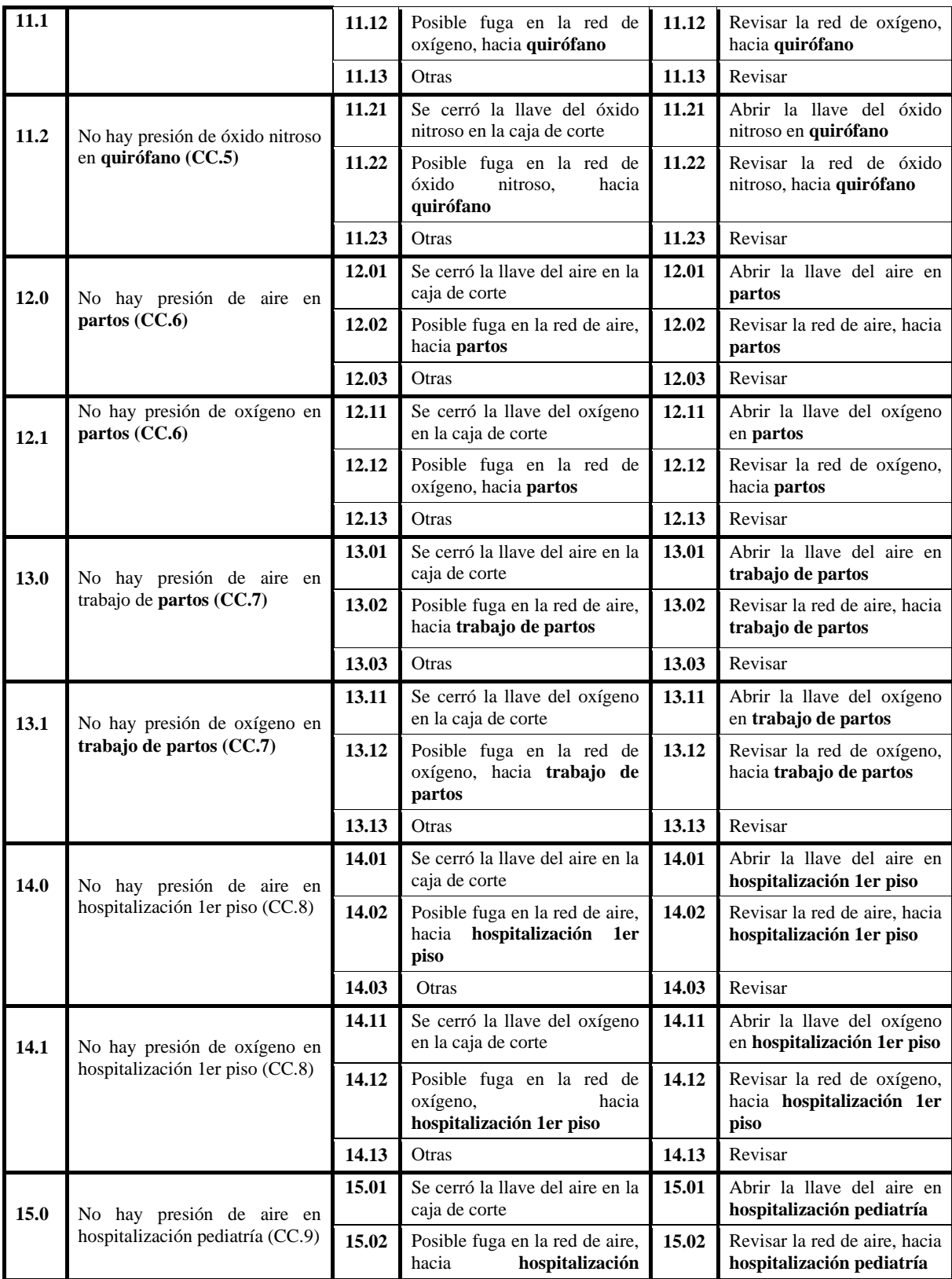

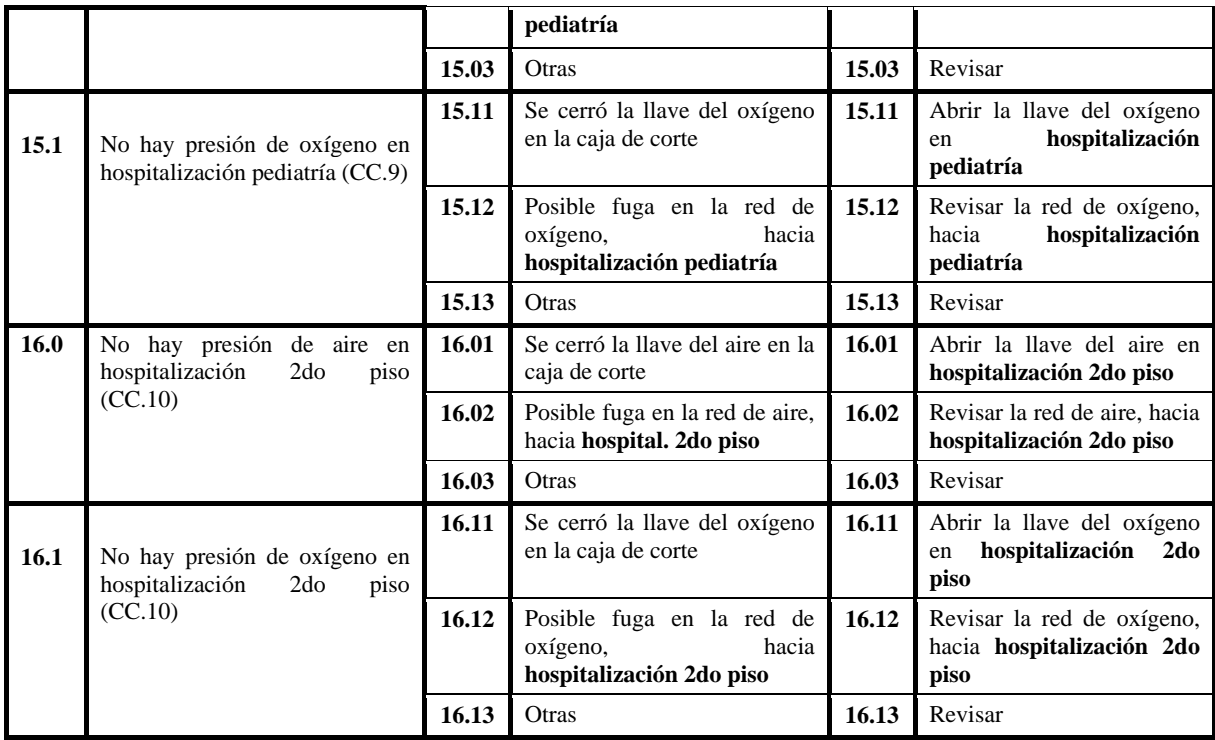

# **3.3.** *Ma***queta de simulación**

La maqueta se construyó para simular el comportamiento de los dispositivos que intervienen en la construcción del sistema, para detectar y depurar posibles fallas en el funcionamiento de este antes de llevar a cabo la instalación real en el centro hospitalario para el monitoreo de la central de gases medicinales y la red de distribución. Esta se desarrollo teniendo en cuenta que la central de gases debe trabajar de manera ininterrumpida.

En la figura 19 se muestra la maqueta que se construyó para la simulación del sistema de supervisión de gases medicinales.

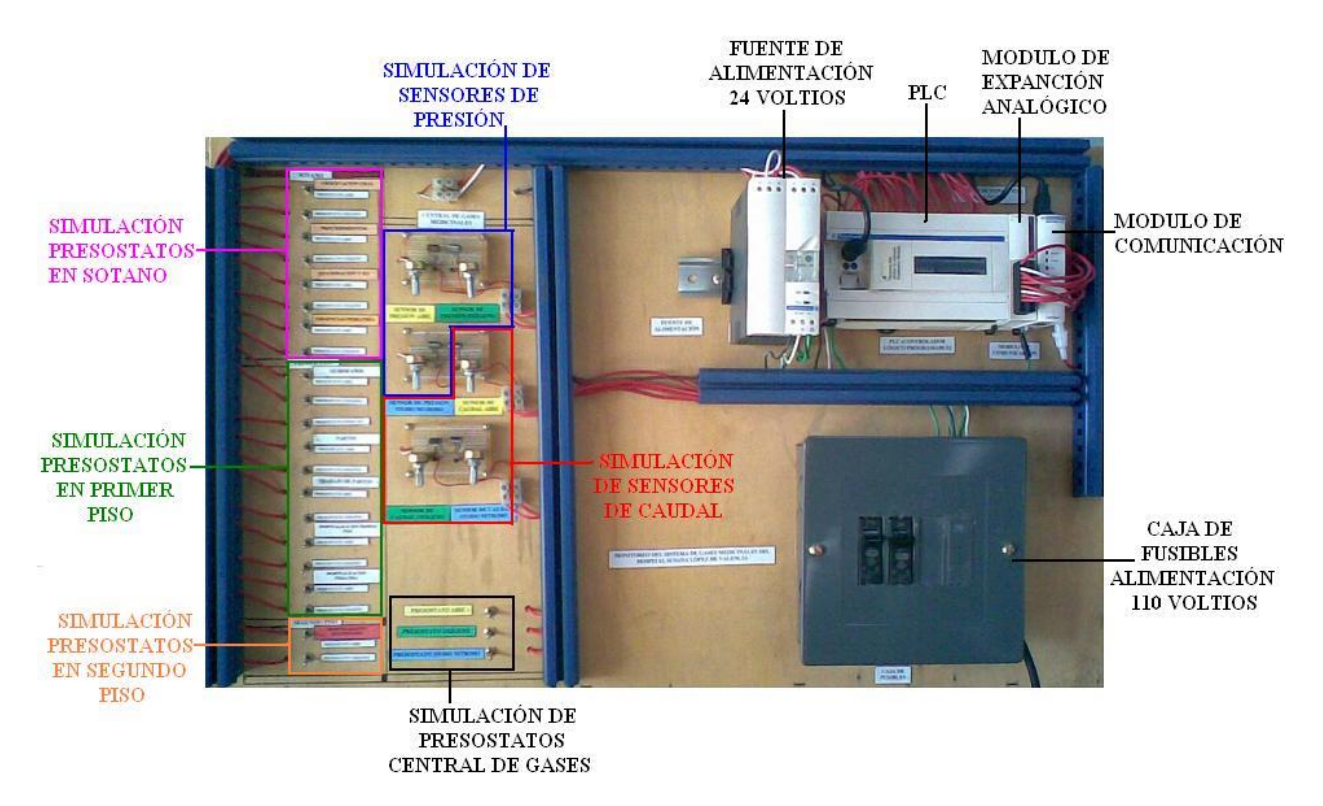

#### *Figura 19. Fotografía maqueta de simulación*

A continuación se detallan sus componentes:

- **Presostatos en la central de gases:** Simulan los sensores que se van a ubicar en la central de gases, estos son los más importantes ya que determinan si se está o no distribuyendo gases medicinales al interior del hospital.
- **Presostatos en el sótano:** En esta parte de la maqueta se simulan los presostatos que se encargarán de monitorear las áreas de observación general, procedimientos, reanimación-rayos X y urgencia-pediatría, ubicadas en el sótano del hospital.
- **Presostatos en el primer piso:** En esta parte de la maqueta se simulan los presostatos que se encargarán monitorear las áreas de quirófano, partos, hospitalización primer piso y trabajos de parto, ubicados en el primer piso del hospital.
- **Presostatos en el segundo piso:** En esta parte de la maqueta se simulan los presostatos que se encargarán de monitorear el área de hospitalización segundo piso.
- **Sensores de presión:** Simulan los sensores que se encargarán de enviar al PLC el valor de la presión de salida en la central de gases, hacia el interior del hospital.
- **Sensores de caudal:** Simulan los sensores que se encargarán de enviar al PLC el valor de flujo de salida en la central de gases, hacia el interior del hospital.
- **Caja de fusibles:** se encarga de alimentar (110 v) y proteger los dispositivos eléctricos**.**
- **Fuente de alimentación (24V):** Este dispositivo es el encargado de la alimentación de los sensores y el modulo de expansión analógico.
- **Modulo de expansión analógico:** Recibe las señales de los sensores analógicos y las envía al PLC.
- **PLC (Controlador Lógico Programable):** Este dispositivo se encarga de recibir todas las señales digitales y analógicas, procesarlas y enviarlas al TwidoPort.
- **TwidoPort:** Este modulo es el encargado de la comunicación, lleva la información proporcionada por el PLC al SCADA.

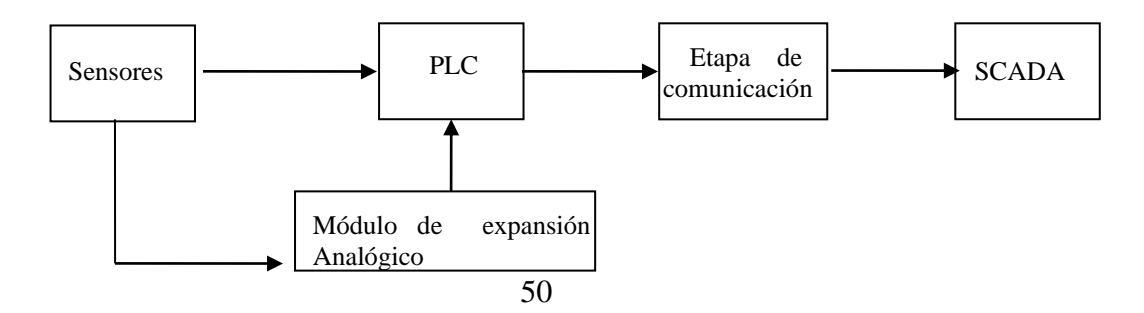

*Figura 20. Diagrama general de bloques del sistema de supervisión*

En la figura 20 se muestra el diagrama de bloques del sistema de supervisión; para el proyecto se eligieron dos clases de sensores, digitales y análogos, los digitales se conectan directamente al PLC, los sensores análogos se conectan a través del módulo de expansión analógico. Luego de procesar la información en el PLC viene la etapa de comunicación en donde TwidoPort el módulo de comunicación TwidoPort para llevar los datos procesados en el PLC hacia el software de supervisión SCADA.

# *3.3.1. Sensores*

Los tipos de sensores utilizados fueron: digitales y analógicos

Sensores digitales: Para este tipo de sensores se utilizarán los presostatos que se encargan de verificar la presión en determinado punto, se pueden calibrar de acuerdo a las necesidades y se estima un rango de funcionamiento en el cual el sensor trabaja normalmente, si la presión se sale del rango el sensor se activa.

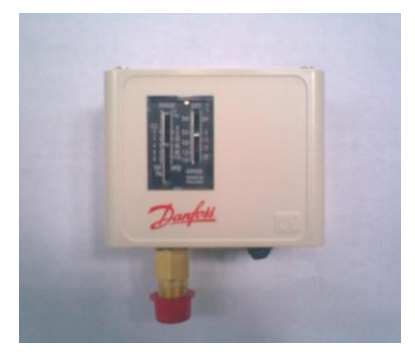

*Figura 21. Fotografía presostato*

Para el caso de la simulación en el hospital utilizamos interruptores los cuales representan los dos estados de los presostatos, OFF cuando la presión se encuentra dentro del rango de trabajo y ON cuando está fuera del rango, o sea cuando se genera una alarma.

*Figura 22. Fotografía de interruptores que simulan los presostatos*

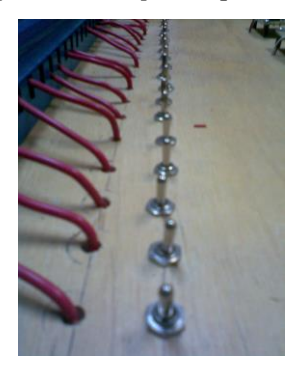

**Sensores analógicos:** Se utilizarán dos tipos de sensores análogos, sensores de presión y caudalímetros. Los sensores de presión se encargan de medir el valor de la presión en el punto donde son instalados y los caudalímetros se encargan de medir cuantos litros por minuto se consumen para determinado gas.

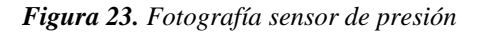

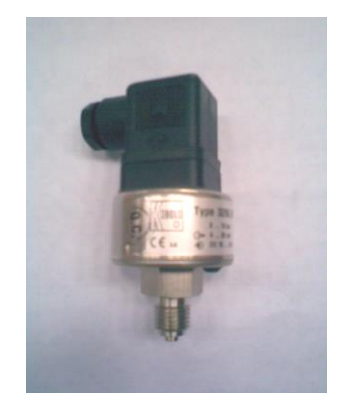

*Figura 24. Fotografía sensor de caudal*

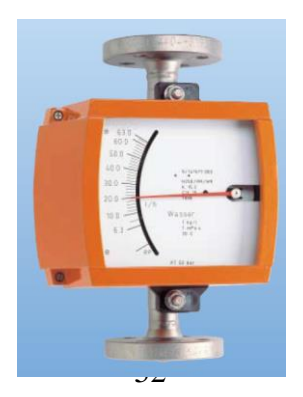

Para la simulación en el hospital utilizamos un circuito que genera 0 a 10 voltios, que es lo que recibe el módulo de expansión analógico, esto lo hacemos para las seis entradas análogas.

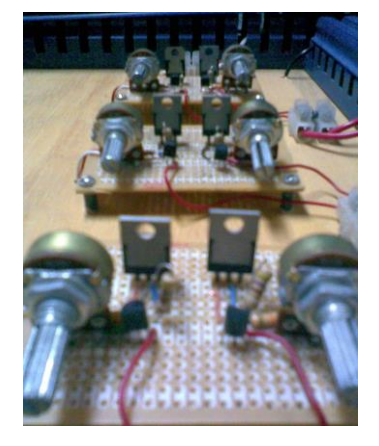

*Figura 25. Fotografía de circuito que simula los sensores análogos*

# *3.3.2. PLC*

Es un PLC marca Twido con referencia TWDLCAA40DRF, el cual se encarga de recibir todas las señales provenientes de los sensores, las señales digitales se reciben directamente en el PLC y las señales análogas se reciben a través del modulo de expansión analógico, a demás de procesarlas y enviarlas por medio del TwidoPort al PC en el que se encuentra el software de supervisión SCADA.

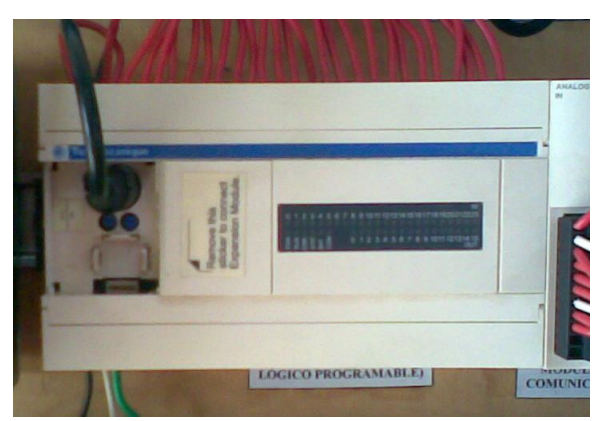

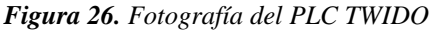

# *3.3.3. Modulo de expansión analógico*

Este modulo TWDAMI8HT, se encarga de recibir las señales provenientes de los sensores análogos para que sean procesadas por el PLC, con una resolución de 10 bits.

*Figura 27. Fotografía módulo de expansión analógico*

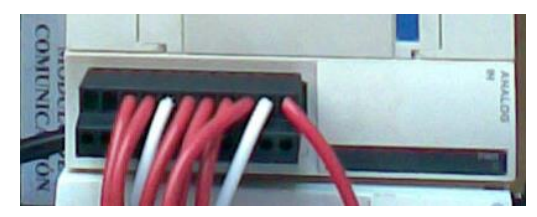

# *3.3.4. TwidoPort*

Este modulo 499TWD01100 es una interface Ethernet que se encarga de trasmitir los datos del PLC hacia el sistema de supervisión, además a través de éste se puede programar el PLC.

*Figura 28. Fotografía del módulo de comunicación*

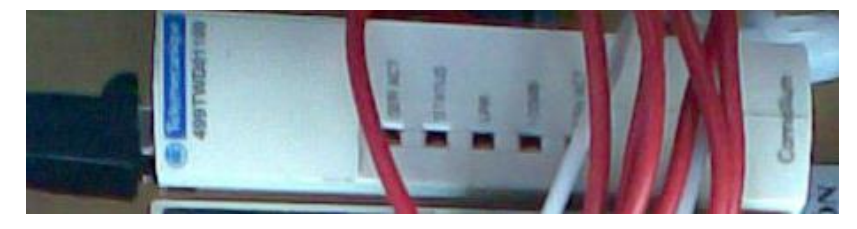

#### **3.4. Programación general del software TwidoSoft**

Después de haber tenido en cuenta todos los requerimientos hardware del sistema se procedió a la programación del PLC, la cual se realizó en lenguaje ladder ya que este, como se detalló anteriormente es un lenguaje muy sencillo y con grandes ventajas a la hora de desarrollar este tipo de aplicaciones.

Como primera fase se realiza la lectura de las 24 entradas digitales utilizadas en la simulación que representan los presostatos que van a ser instalados en la central de gases y en la red de distribución del sistema (figura 29), luego se realiza la lectura de las tres entradas analógicas que representan los sensores de presión, para esto se tuvo en cuenta que la presión de trabajo en el hospital es de 50 psi.

Para el caso de los sensores de presión, se realiza una comparación con el valor de entrada; si es menor que 45 psi se genera una alarma que indica que el gas se está acabando, si es mayor que 55 psi se genera una alarma que indica que hay una sobrepresión y si la presión está entre 45 y 55 psi, se considera un normal funcionamiento, por lo que no se generan reportes. La forma de comparación de las entradas se detalla en la figura 30.

Por último, se hace la lectura del valor entregado por los tres sensores de flujo, el cual indica el consumo de los distintos gases.

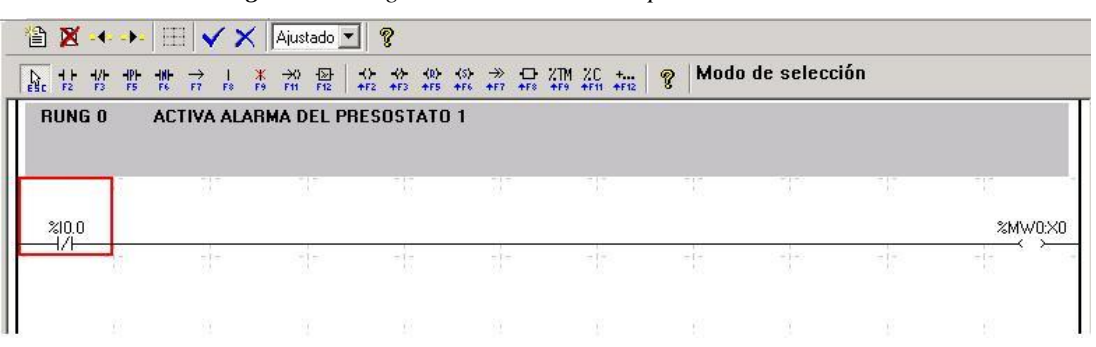

*Figura 29. Programación en LADDER para los Presostatos*

Se coloca una entrada normalmente cerrada para representar la entrada del presostato que es %I0.0 que significa la entrada cero del PLC, y a la salida una bobina que se activa cuando se abre el contacto en el presostato, será la señal %W0:X0, que significa la palabra W0 en el bit X0 la que se envía hacia el SCADA para generar la alarma

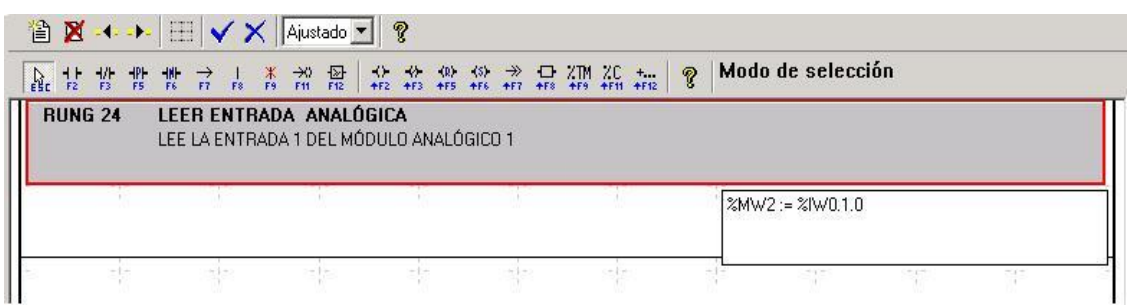

*Figura 30. Programación en LADDER para los sensores analógicos*

En la figura 30 Se muestra la lectura de una entrada del modulo analógico %IW0.1.0 que significa leer la entrada 0 del módulo 1 y el PLC 0, y además almacenarla en la palabra de memoria %MW2 que es la que finalmente será enviada al SCADA.

# **3.5. SCADA (Supervisory Control And Data Adquisition)**

El SCADA es el software encargado del monitoreo del sistema de gases medicinales del Hospital S.L.V., con este software se tiene la posibilidad de supervisar en tiempo real todas las señales que provienen del PLC debidamente procesadas. El software utilizado es el P-CIM versión 7.5 de AFCON, este cuenta con una gran librería de imágenes con las que se obtuvo muy buenos resultado a la hora de diseñar el entorno visual para la interacción hombre-maquina. A continuación se detallan las ventanas más importantes del sistema de supervisión.

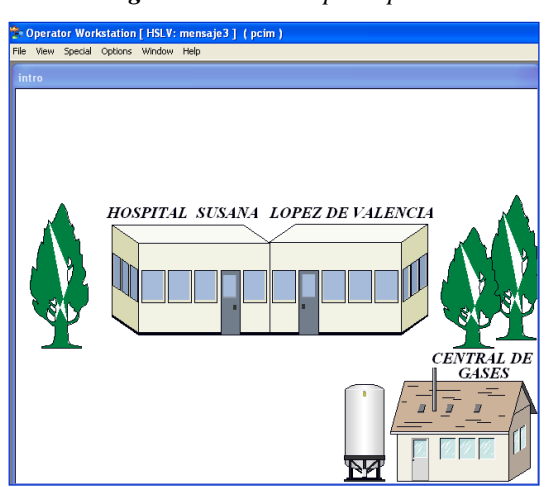

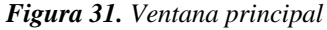

En esta ventana se presenta un esquema de todas las dependencias a monitorear en el hospital, la parte inferior derecha de la ventana corresponde al sistema de central de gases medicinales, cuando ocurre una alarma en esta dependencia se despliega una luz que titila e indica que algo anda mal, este icono tiene un acceso directo a toda la dependencia de gases medicinales, haciendo un clic en el icono se despliegan las siguientes ventanas:

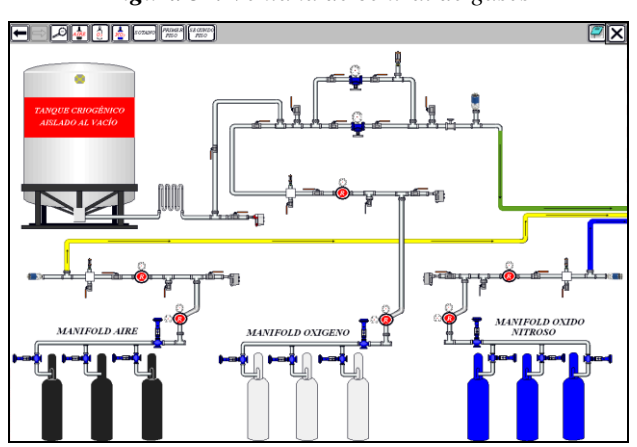

*Figura 32. Ventana de central de gases*

Aquí se representan todos los componentes de la central de gases medicinales, los cilindros, la tubería, las válvulas, etc. En esta ventana se visualizan las alarmas que se puedan presentar en la central de gases. Además se cuenta con una barra de herramientas con la que se puede navegar fácilmente por todo el sistema de supervisión, esta barra se encuentra en la mayoría de las ventanas.

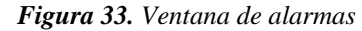

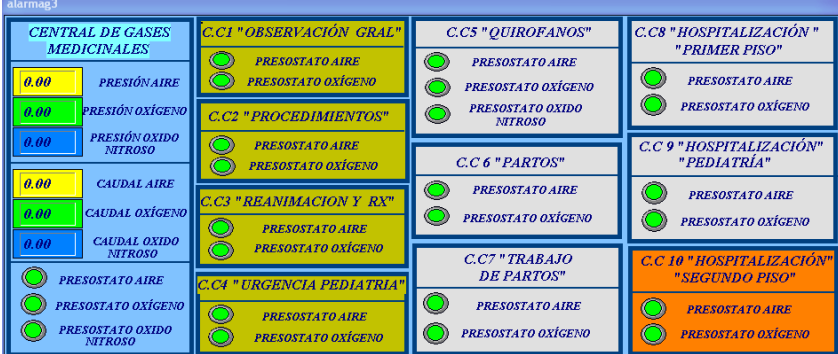

En esta ventana se describen todas las posibles alarmas del sistema de gases medicinales, se presenta la lectura del valor que censan los sensores analógicos que se tienen, se presenta el valor de presión en los tres manifold de la central de gases este valor se despliega en unidades PSI, también se despliega el valor de caudal en litros por minuto.

Se distribuyen los sensores por pisos y por dependencias en un conjunto de botones los cuales titilan y cambian de color ante una alarma, al dar clic en uno de estos botones se lleva a una ventana donde se indica en un plano el lugar exacto en el que se genera la alarma.

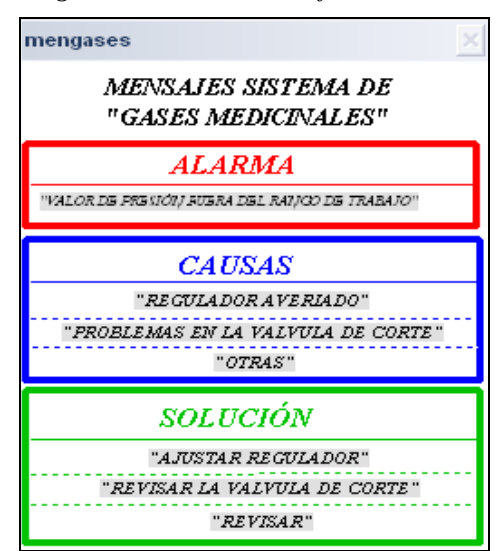

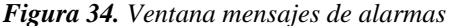

Esta ventana se encarga de desplegar un mensaje de texto de la alarma que se esta generando, también despliega las posibles causas y las posibles soluciones al problema.

Además de las ventanas principales se cuenta con ventanas emergentes como las ventanas de manifold individual de aire, oxígeno y óxido nitroso, donde se pueden ver en detalle los tres manifold, también se tienen las ventanas de pisos donde se visualizan todos los puntos de monitoreo del sótano, el primer piso y el segundo piso.

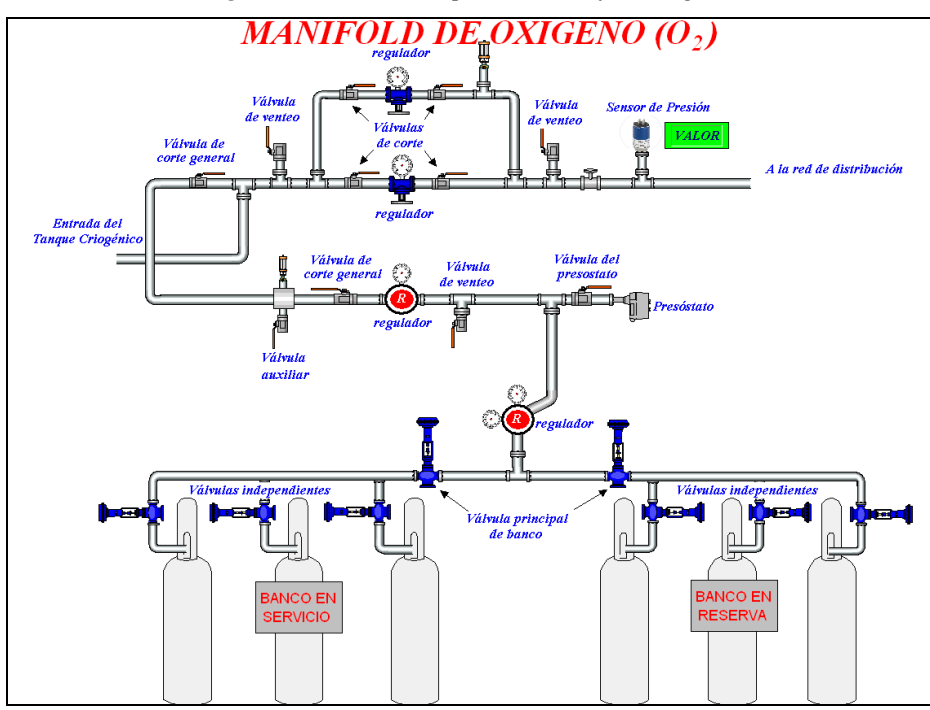

*Figura 35. Ventana ampliación manifold oxígeno*

*Figura 36. Ventana óxido nitroso*

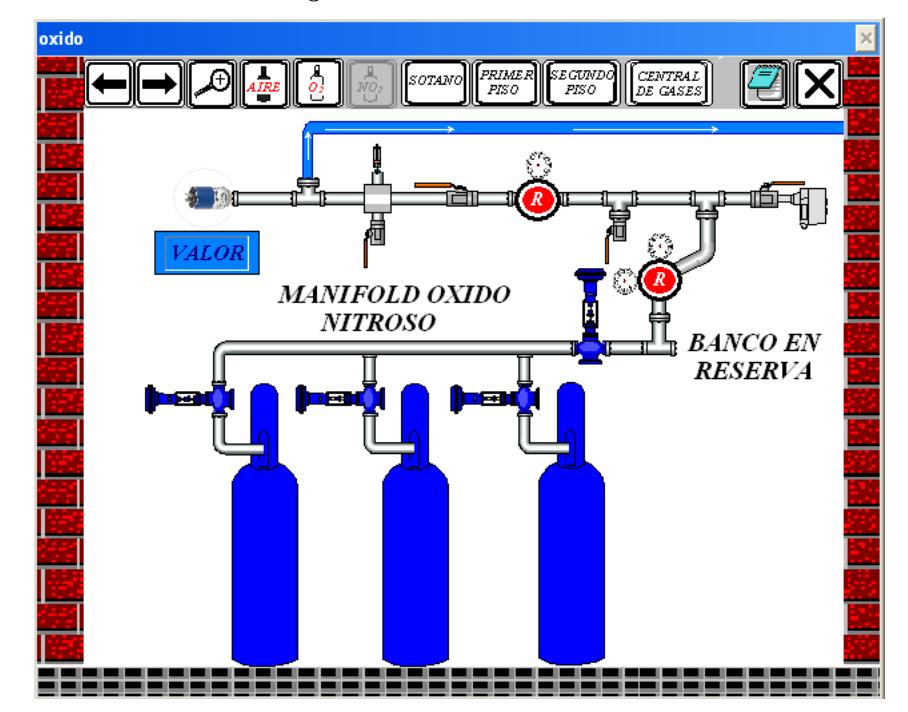

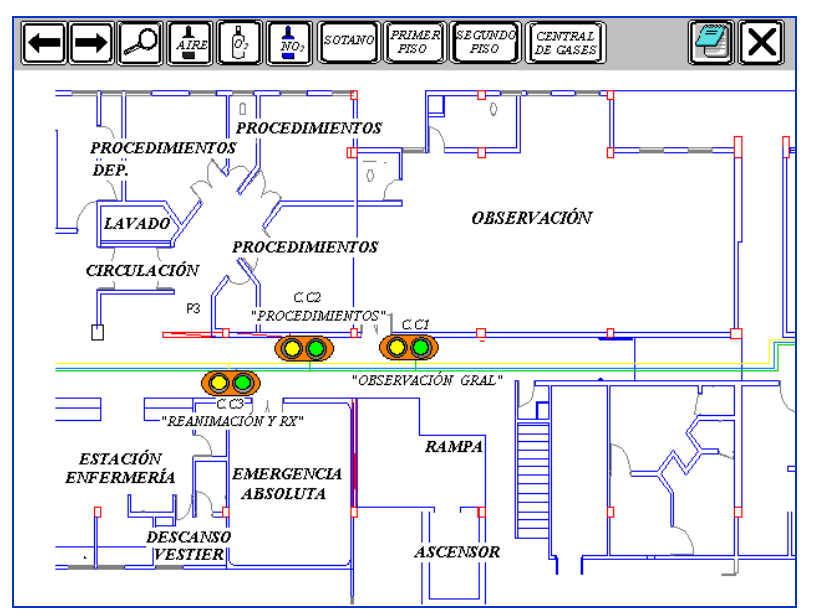

*Figura 37. Ventana ubicación cajas de corte*

# **3.6. Construcción y montajes preliminares**

Cada etapa del sistema de monitoreo fue sometidas a pruebas de funcionamiento en el área de mantenimiento del Hospital Susana López de Valencia.

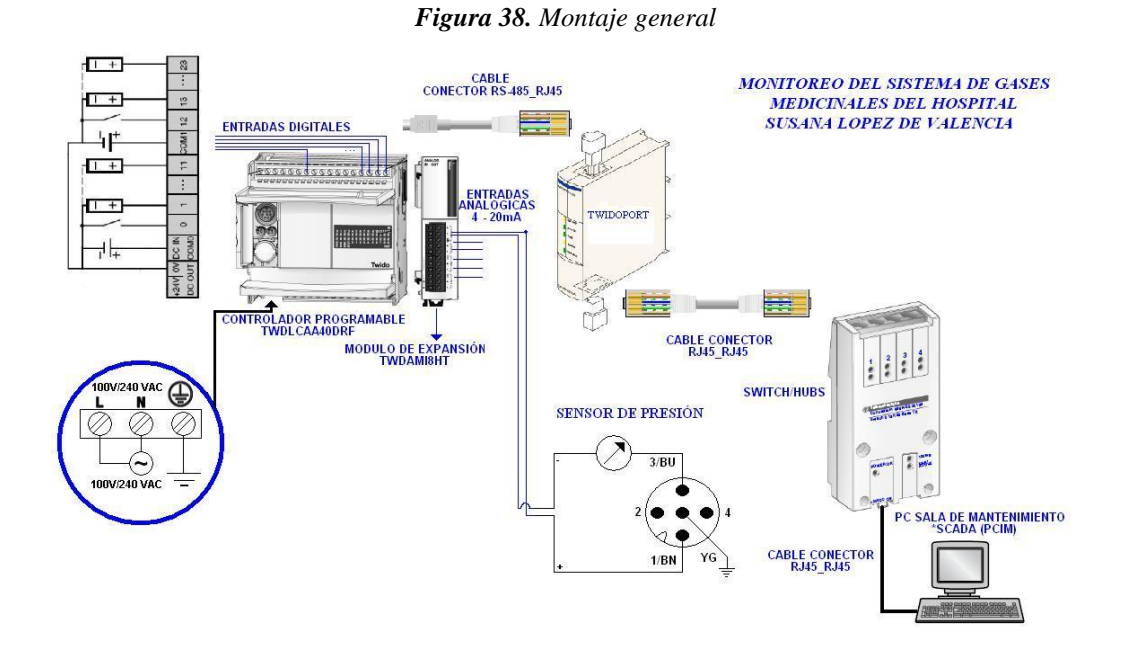

En la figura 38 se muestra el montaje general del proyecto donde se puede ver la etapa de adquisición de datos, que se hace de dos formas, una directa hacia el PLC en el caso de las entradas digitales y otra por medio de un módulo de expansión el cual recibe las entradas analógicas; la alimentación del PLC se hace directamente de la red de voltaje pública, el PLC soporta de 100 a 240 VAC; la alimentación de los sensores se hace a través de una fuente de 24 VDC y la comunicación se hace a través del TwidoPort que es el módulo de comunicación Ethernet, el cual utiliza un cable conector RS-485\_RJ45 para conectarse al PLC y se utiliza cable conector RJ45 para conectarse al switch y al computador en el que se realiza la supervisión.

# **4. RESULTADOS Y ANÁLISIS DE RESULTADOS**

Los resultados más importantes que se obtuvieron en realización del proyecto de monitoreo del sistema de gases medicinales del Hospital Susana López de Valencia se clasifican de la siguiente manera:

# **4.1. Simulación de los sensores**

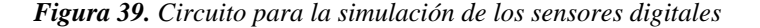

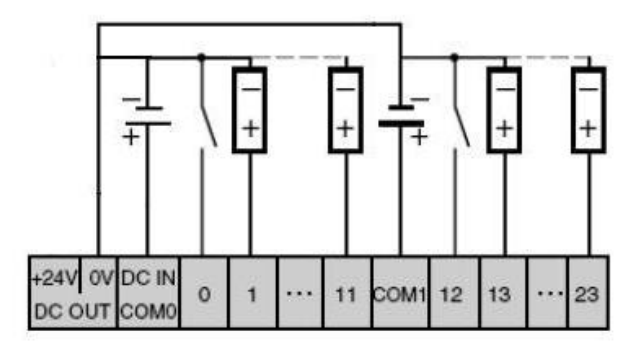

Como se ve en la figura 39, el circuito es sencillo, ya que se están simulando los presostatos DANFFOS KP, los cuales se calibran en un rango de presión entre los 45 y 55 psi que es el rango normal de suministro para el hospital, son sensores on-off; generan un on cuando la presión se sale del rango y off cuando la presión está dentro del rango (o viceversa si se configuro de forma diferente), así mismo el circuito que se construyó para la simulación utiliza un interruptor para generar la señal on-off.

Al principio se conecto en configuración de común negativo, pero al tener en cuenta que si ocurriera por ejemplo un corte en la energía de suministro del sensor o si se rompiese

alguno de los cables que llevan la señal al PLC no se generaría ninguna alarma, se optó por conectar los sensores en configuración de común positivo y así cuando se tenga una interrupción de este tipo se generan las alarmas deseadas.

*Figura 40. Circuito para la simulación de los sensores analógicos*

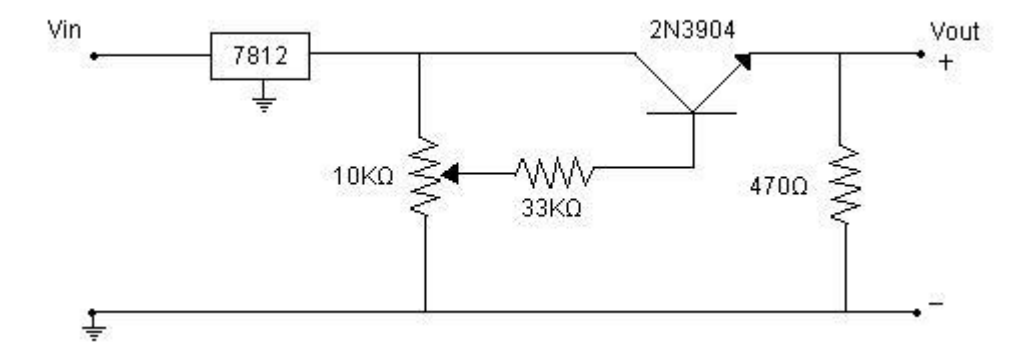

El sensor que se recomendó para el monitoreo de la presión en la central de gases fue el KOBOLD de referencia SEN 3344, este genera en su salida una corriente de 4mA que corresponde a una presión de cero bares y 20 mA cuando la presión es 8 bares, también se contó con un modulo de expansión analógico que acepta una corriente de entrada de 4- 20mA, el cual se puede cambiar por medio de configuración software para que su entrada acepte un voltaje de 0 a 10 voltios.

El circuito que se construyó es un circuito que genera 0 a 10 voltios con el cual se simulan los posibles valore entregados por el sensor. Para el caso de los sensores de caudal se construyo el mismo circuito ya que también estos sensores tienen salida de 4 -20mA.

Por otra parte para la simulación de los sensores analógicos se utilizó un circuito que genera de 0 a 10 voltios DC que es la señal de salida de los sensores de presión y los caudalímetros. Este circuito se acopló perfectamente a la entrada del modulo de expansión analógico con lo que se obtuvo una lectura de datos en el rango de 0 a 10 voltios DC.

#### **4.2. Construcción de la Maqueta**

En esta etapa se obtuvieron muy buenos resultados ya que se hizo una perfecta integración entre los sensores simulados y los demás componentes del sistema, que son los que finalmente quedarán instalados en el hospital, estos se acoplaron de la mejor manera y se lograron los resultados esperados.

### **4.3. Programación y configuración del PLC**

Se realizó la configuración del PLC y se logró la integración con el módulo de expansión analógico, así como también la integración con el módulo de comunicación en donde no se tuvo mayores inconvenientes.

El programa se hizo de una manera muy ordenada y bien documentado en la parte de las etiquetas para que se haga fácil su entendimiento, con el programa se obtuvo una lectura fluida de todas las entradas utilizadas.

## **4.4. Programación en el SCADA**

Se logró una buena interfaz de visualización hombre-maquina con ventanas bien organizadas, además se diseñó una barra de herramientas con la cual se puede navegar fácilmente a través de todas las ventanas de supervisión. También se construyeron ventanas con los planos arquitectónicos de cada piso donde se puede visualizar en caso de una alarma, el sitio exacto del problema.

### **4.5. Comunicación entre el PLC y el SCADA**

Se logró una comunicación efectiva entre el PLC y el software SACADA con la integración del módulo de comunicaciones TwidoPort y la configuración del puerto Modbus TCP/IP del SCADA.

#### **4.6. Diseño en AUTOCAD de la red de distribución y ubicación de PLC y sensores**

En las figuras 41, 42 y 43 se detalla el recorrido de la red de distribución de gases medicinales, la ubicación del PLC, la ubicación de las cajas de corte y de los sensores. El recorrido de la red de gases y la ubicación de los dispositivos fueron trazados en AUTOCAD con planos reales suministrados por los arquitectos del Hospital S.L.V.

El PLC se ubicó estratégicamente en el primer piso del hospital, ya que es el lugar más adecuad para no tener problemas con la recepción de las señales de los sensores y tener una buena comunicación con el SCADA.

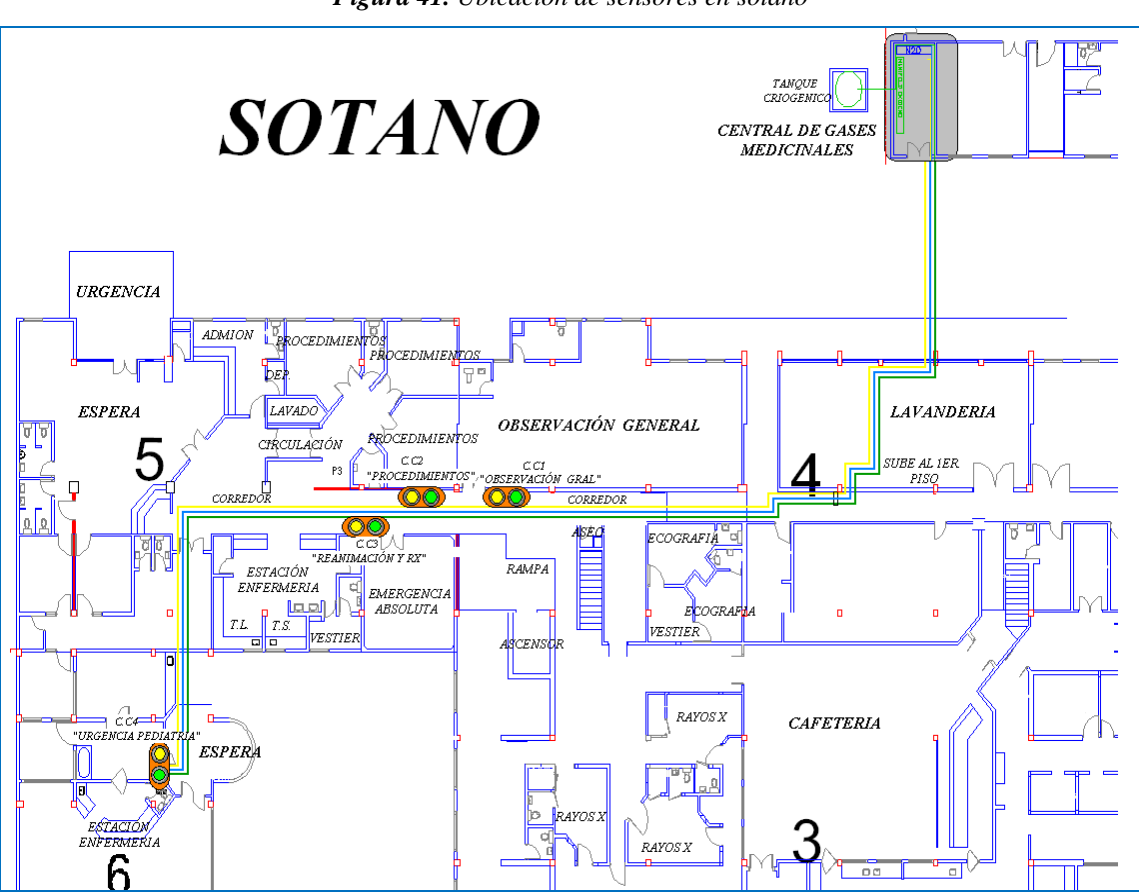

*Figura 41. Ubicación de sensores en sótano*

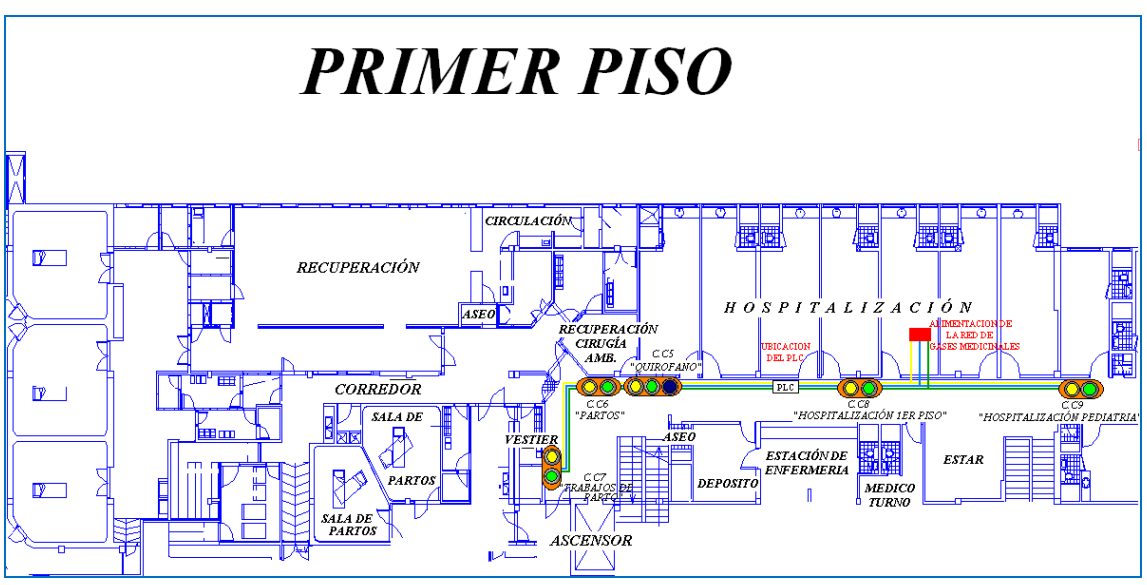

*Figura 42. Ubicación de PLC y sensores primer piso*

*Figura 43. Ubicación de sensores segundo piso*

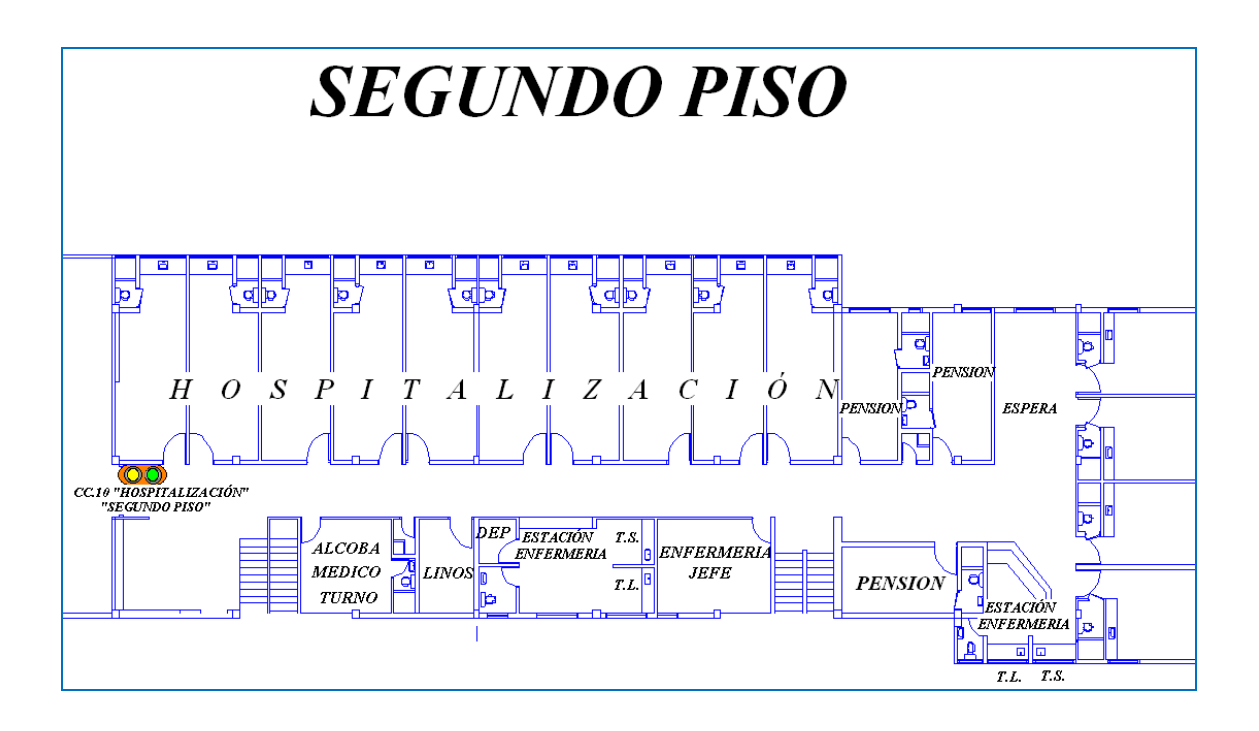

# **CONCLUSIONES**

- Se diseñó y simuló un sistema de monitoreo para la central de gases medicinales y la red de distribución del Hospital Susana López de Valencia.
- Se realizó el análisis de los planos de la red de gases medicinales, las variables físicas utilizadas y se seleccionó los sensores adecuados (presostatos, sensores de presión y caudalímetros) para realizar el monitoreo del sistema de gases medicinales.
- Se determinaron los puntos adecuados para la ubicación de todos los sensores.
- Se determinó el tipo de PLC, módulo de expansión y modulo de comunicación necesarios para el monitoreo del sistema de gases medicinales.
- Se programó el PLC de acuerdo a las necesidades del sistema.
- Se construyo una maqueta de simulación con la que se hicieron diferentes pruebas para obtener el sistema requerido.
- Se redactó un Manual de funcionamiento e instalación para el montaje y ejecución del sistema de monitoreo en el Hospital Susana López de Valencia.
- El sistema cumple con todos los requisitos impuestos y deja la oportunidad de ampliarlo fácilmente gracias a los dispositivos y métodos de programación utilizados.
- Gracias a la interfaz hombre-máquina implementada junto con los ingenieros y encargados de la operación se logró una rápida adaptación al sistema.
- El protocolo utilizado resuelve los posibles problemas de consistencia de la información resultando seguro y rápido para el intercambio de la información con las remotas.
- Con la implementación del proyecto se garantizará una supervisión constante sobre los elementos de la central de gases, además con la utilización del autómata programable (PLC) se podrá contar con un suministro constante de datos provenientes de cada uno de los puntos donde se ubican los sensores, por otro lado estos tendrán como objetivo la verificación permanente de la presión suministrada en todo momento.
- Como experiencia personal, nos fue posible afianzar y aplicar los conocimientos adquiridos durante la formación profesional académica, mejorar el aprendizaje y reforzar las competencias conceptuales, técnicas y de relaciones interpersonales.
## **PROYECCION**

- Este proyecto constituye el punto de partida para diversas aplicaciones que se podrían implementar en el Hospital Susana López de Valencia con el fin de mejorar el funcionamiento interno y por ende mejorar el servicio al usuario final. Se inició con el diseño del sistema de monitoreo y creación de la red, luego se podría implementar el control y finalmente la automatización total del sistema de gases medicinales; con lo que se busca un beneficio común; tanto para los trabajadores internos del hospital quienes tendrían herramientas de apoyo muy importantes para la realización de su trabajo, como para la comunidad, porque se mejora el servicio, se reducen los riesgos y además la realización de estos proyectos representa la oportunidad para muchos profesionales de trabajar en el desarrollo y puesta en marcha de los mismos.
- El desarrollo de este trabajo marca un precedente para los centros hospitalarios, tanto de la región como a nivel nacional, que se preocupen por tener un sistema de monitoreo y supervisión de su central de gases medicinales y la red de distribución porque la investigación que se hizo es la base para que se documenten, aprendan y empiecen a construir los aplicativos que satisfagan sus necesidades.
- La practica realizada fue un factor de mutuo beneficio, debido a que, por una parte, permitió aportar esfuerzos y conocimientos en aras del bienestar y el mejoramiento del Hospital Susana López de Valencia, y a su vez, esta institución nos ha brindado la gran oportunidad de llevar a cabo un trabajo valioso en lo que se refiere a la aplicación práctica de los conocimientos adquiridos en el Alma Máter, y a la

adquisición de experiencias y concientización acerca del verdadero significado de desempeñarse al interior de una empresa y como parte integral de una organización. Esperamos por lo tanto, se sigan abriendo espacios para poder contribuir con la proyección social de la universidad hacia la comunidad, para poner en práctica lo aprendido y contribuir así con nuestro granito de arena para el mejoramiento continuo de las instituciones de nuestra región.

## **BIBLIOGRAFIA**

- 1. PALACIO BETANCOURT Diego: "MANUAL DE BUENAS PRACTICAS DE MANUFACTURA DE GASES MEDICINALES". Ministerio de la protección social, Mayo 28, 2004.
- 2. STEFANELLI. Raul: "SISTEMA DE GASES MEDICINALES". Industria AGA,Venezuela, 2005.
- 3. SERWAY. Raymond A: "FISICA",McWraw Hill Interamericana de México S.A.,1993.
- 4. SERWAY. Raymond A: "PHYSICS FOR SCIENTISTS AND ENGINEERS". Thomson Brooks/Cole © 2004.
- 5. HUGH. Jack:" AUTOMATING MANUFACTURING SYSTEMS WITH PLCS". Version 4.7, April 14, 2005.
- 6. SCHNEIDER Electric: "CONTROLADORES PROGRAMABLES TWIDO Guía de referencia de hardware".
- 7. SCHNEIDER Electric: "CONTROLADORES PROGRAMABLES TWIDO Guía de referencia de software".
- 8. SCHNEIDER Electric: "CONNEXIUM TWIDOPORT Interfaz Ethernet para controladores twido".
- 9. AFCON Control & Automation, Inc: "P-CIM PARA WINDOWS CURSO BASICO".
- 10. AFCON Control & Automation, Inc: "P-CIM TRAINING MANUAL".